- $(\quad)$
- $( )$

# ( ) DIASYS NETMATION

報告內容

- $( )$ 
	- 1. MPS
		- 2. OPS
	- 3. EMS
- ( ) DIASYS NETMATION

 $( )$ 

 $( )$ 

1. 前言:

# DIASYS(MITSUBISHI DIGITAL INTELLIGENT AUTOMATION SYSTEM) Netmation

 $2.$ 

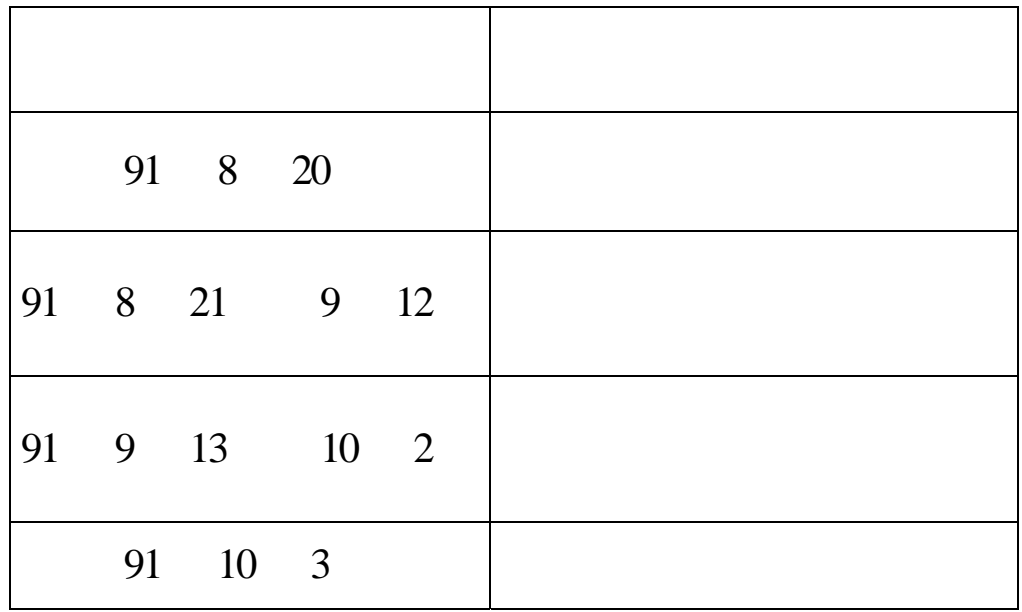

# ( ) DIASYS NETMATION

1. 系統架構

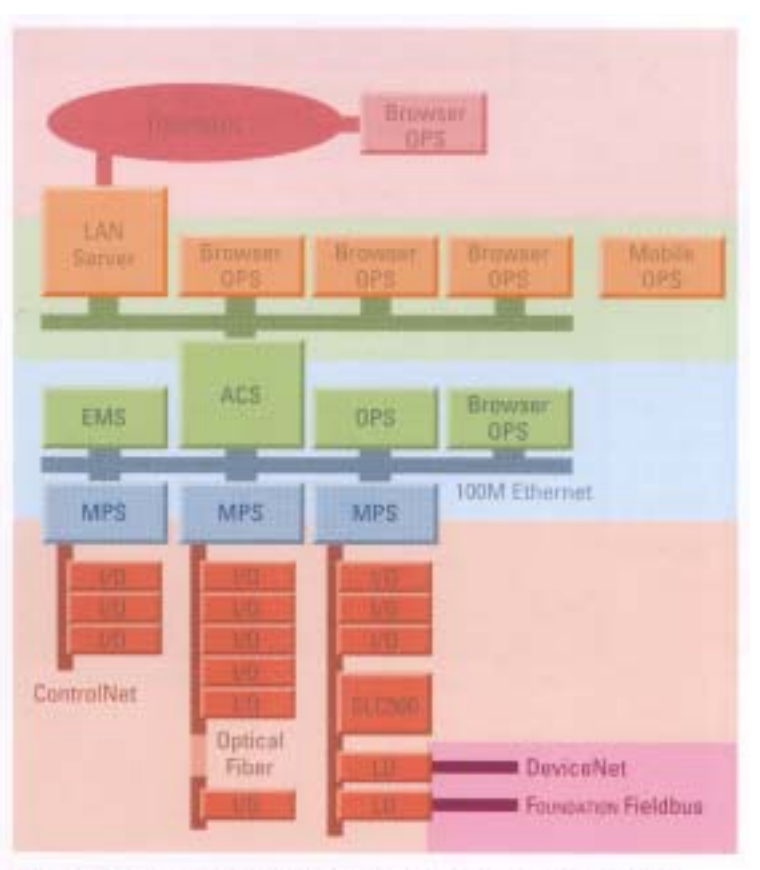

Fig. 1: Outline of System Component Configuration

DIASYS NETMATION Internet Intranets

(a) MPS (Multiple Process Station)

 $MPS$  is a contract of the set of the set of the set of the set of the set of the set of the set of the set of the set of the set of the set of the set of the set of the set of the set of the set of the set of the set of t

Turbine governor Control

(b) OPS(Operator Station)

OPS Windows NT 4.0 PC

MHI(Mitsubishi Heavy Industry and (c) EMS(Engineering And Maintenance Station)  $EMS$   $DIASYS-IDOL^{++}$ 

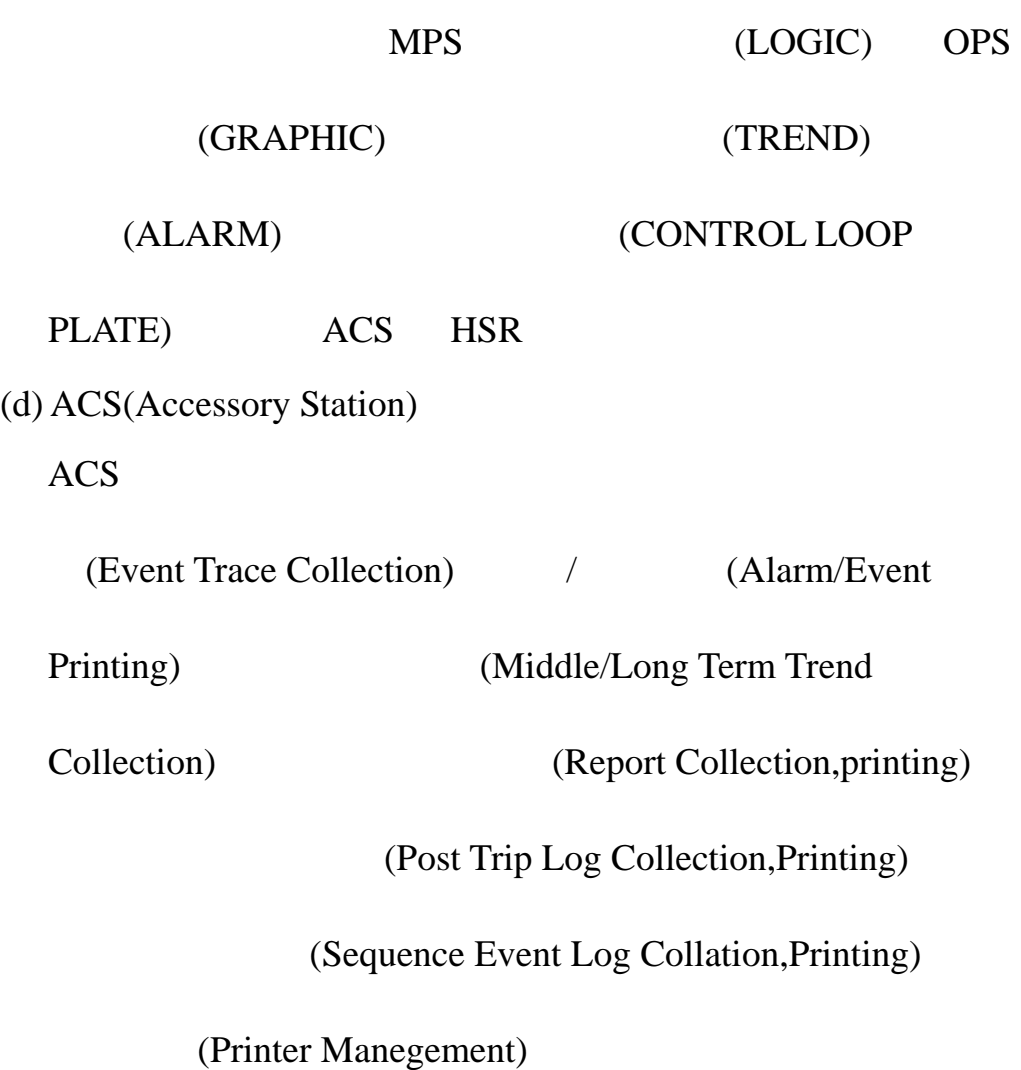

1. MPS

a.

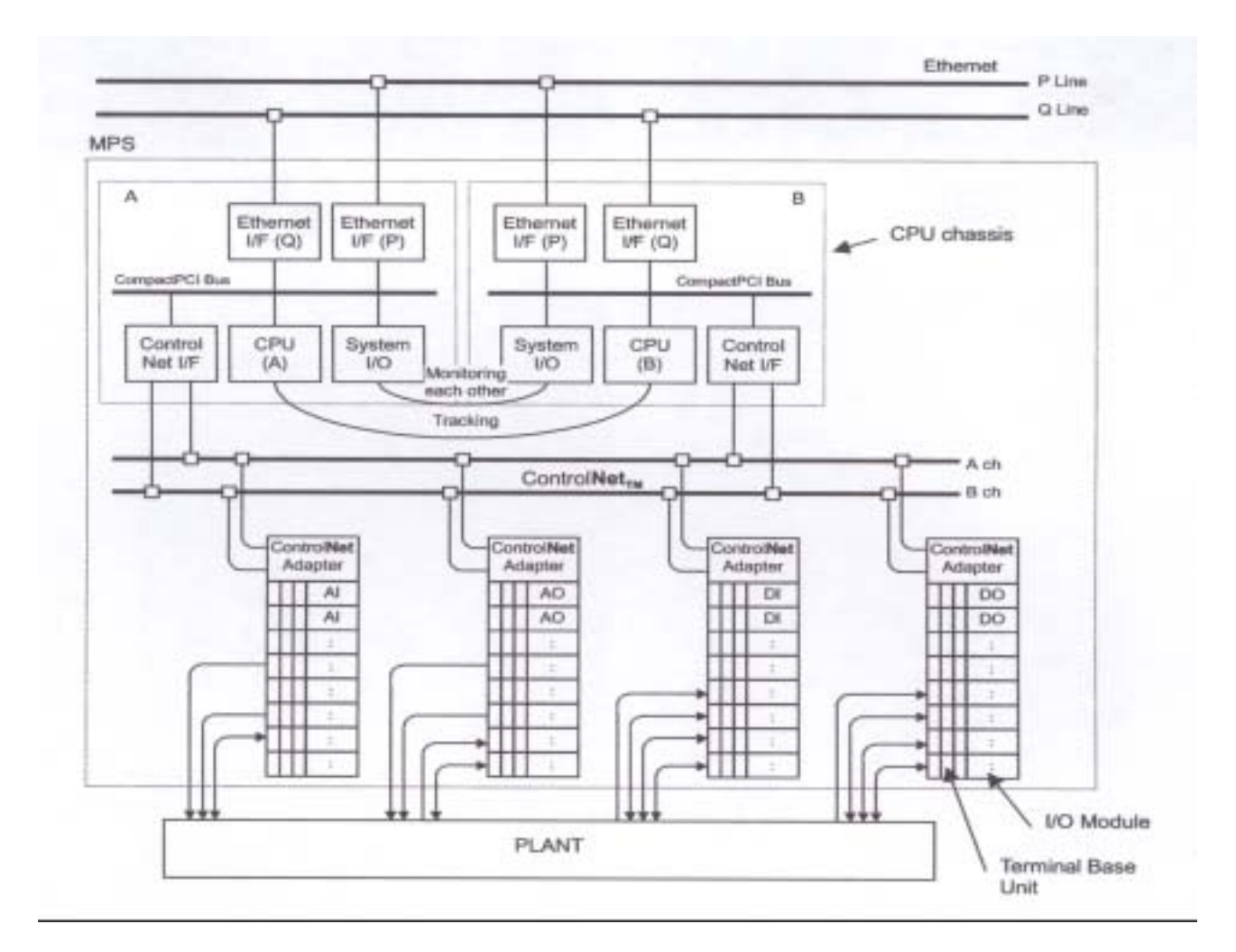

 $MPS$  Ethernet(P,Q, 2 Channel)

CPU Chassis CPU Card System I/O Card Ethernet Card Controlnet Interface card Compact PCI Bus Controlnet Bus(A,B,2 Channel) Controlnet Adapter I/O Module **CPU Chassis** 

 $($   $)$ 

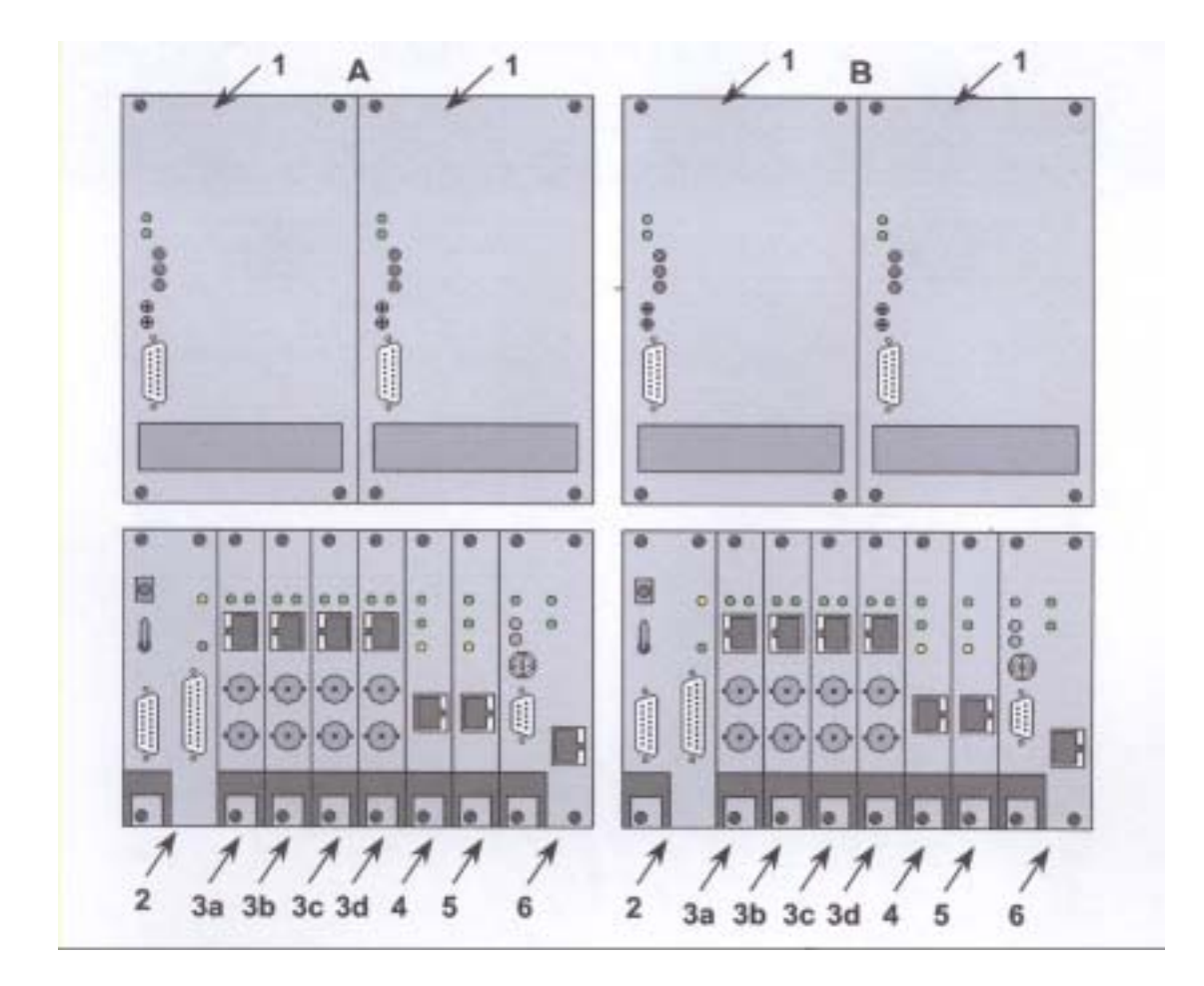

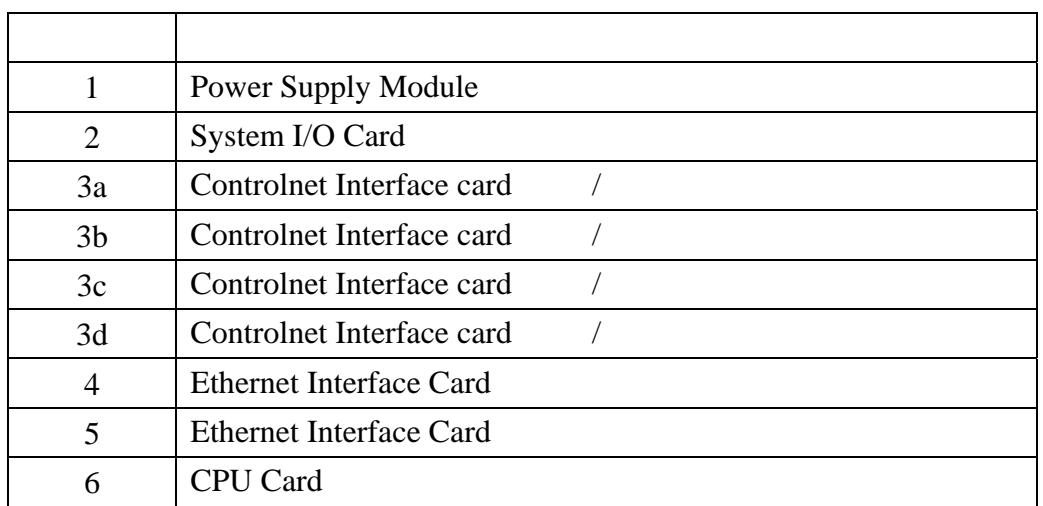

**.** 

(1) CPU Card

# Compact Flash ROM **CPU**

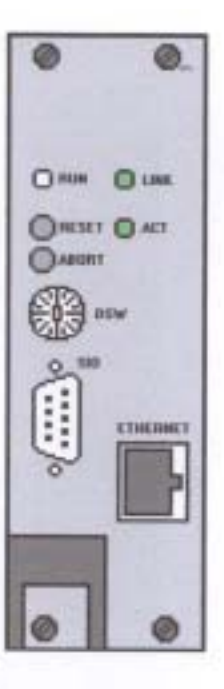

Fig. 1.3-1 CPU card

Table 1.3-1 CPU card status

| <b>LED</b>  | Color  | Display      | Meaning                                                                                                    |
|-------------|--------|--------------|----------------------------------------------------------------------------------------------------|
| <b>RUN</b>  | OFF    | e.           | Power supply is Off                                                                                                    |
|             | Yellow | Steady       | CPU is resetting                                                                                                    |
|             | Red    | <b>Blink</b> | · Writing the dump file of the memory (use for<br>error analysis) to the compact flash when any<br>failure occurred.<br>· Shutting down |
|             | Red    | Steady       | WDT error (Time Out)occurred                                                                                                    |
|             | Green  | Blink        | Completed to shut down                                                                                                    |
|             | Green  | Steady       | Normal                                                                                                    |
| <b>LINK</b> | Green  | Steady       | Ethemet link for the tracking is connected                                                                                              |
| ACT         | Green  | <b>Blink</b> | Ethernet data for the tracking is being sent/received                                                                                   |

(2) System I/O Card

系統控制卡主要監視 CPU 功能及運轉狀態,當 CPU 因為硬體

System I/O Card CPU

CPU

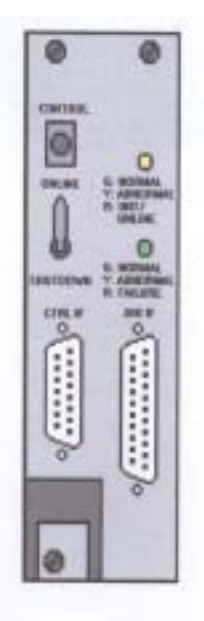

### Fig. 1.3-2 System I/O card

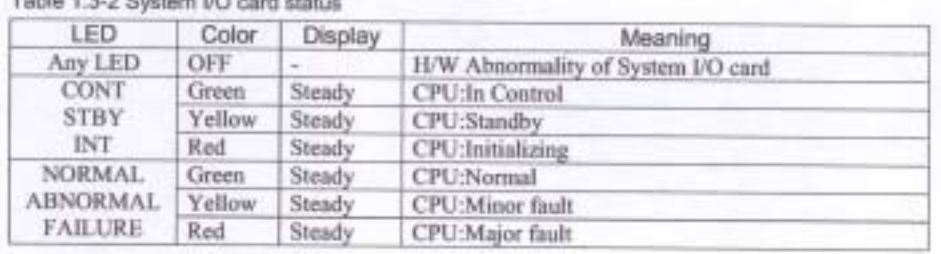

# (3)Ethernet Card

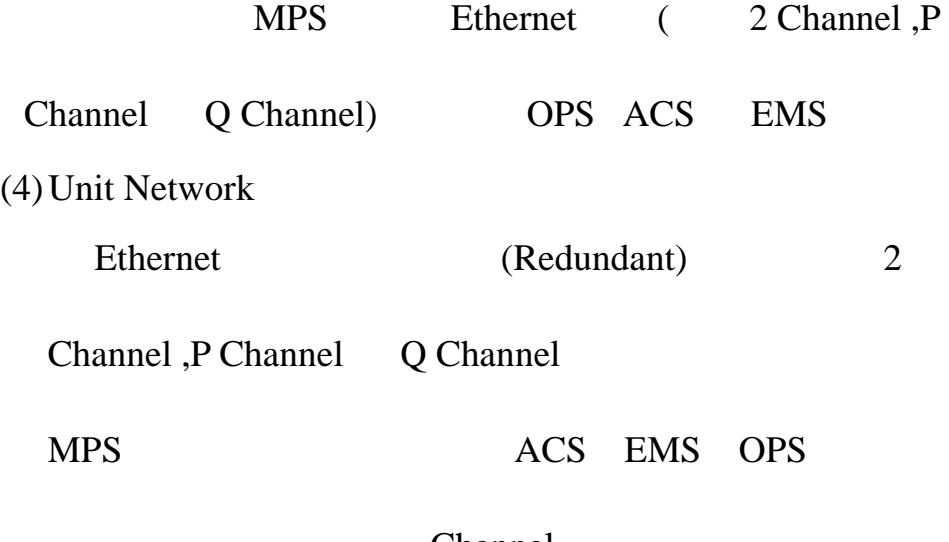

Channel

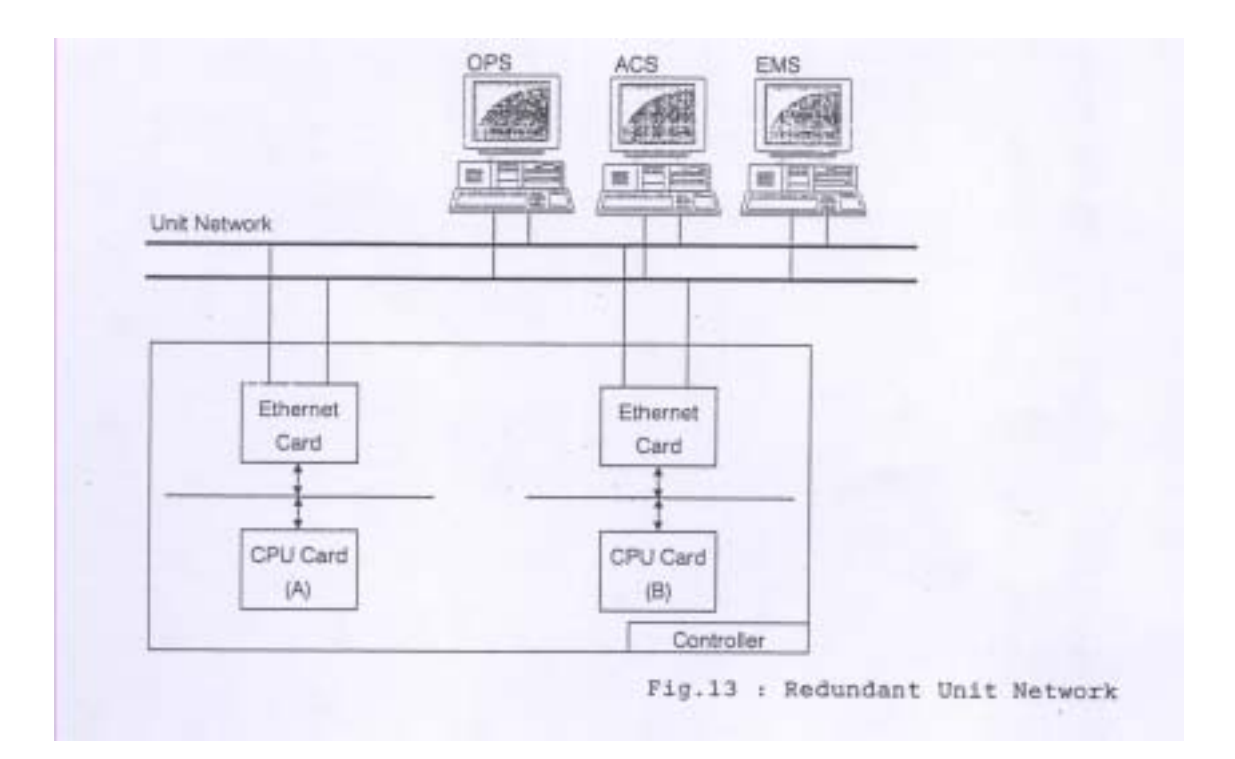

(5)Controlnet Card

/ CPU I/O Module

Controlnet Bus(Allen Bradley 2

Channel, A Channel B Channel)

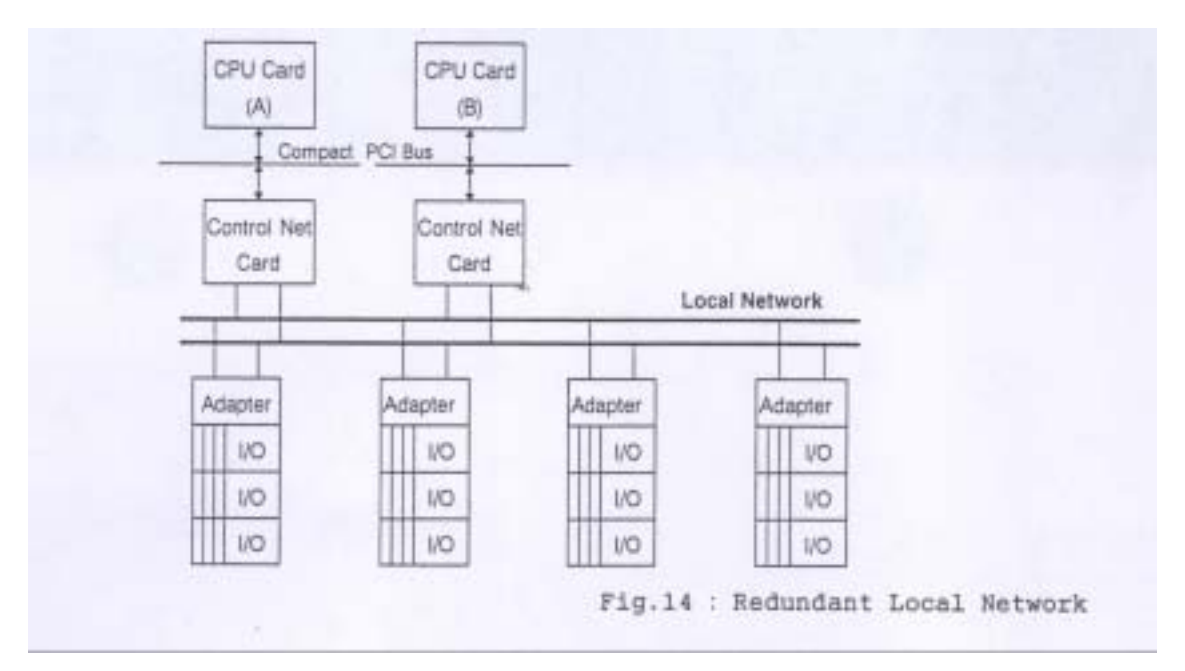

(6) Local Network

Allen Bradley (Redundant)

Controlnet Bus 2 Channel,A Channel B Channel

CPU I/O Module

### Channel

(7)Controlnet Adapter Card

I/O Controlnet Bus

 $(8)$  I/O Module

- $\bullet$  Analog Input(AI) Module
- Analog Output(AO) Module
- $\bullet$  Digital Input(DI) Module
- $\bullet$  Digital Output(DO) Module
- Servo Module
- Electrical Over Speed trip(EOST) Module
- $\bullet$  Interlock (IL) Module
- c. MPS

 $(1)$ CPU

兩組 CPU 會互相監視另一組之狀態,以確保系統之可

靠度。備用之 CPU 會週期性偵查控制中之 CPU,若

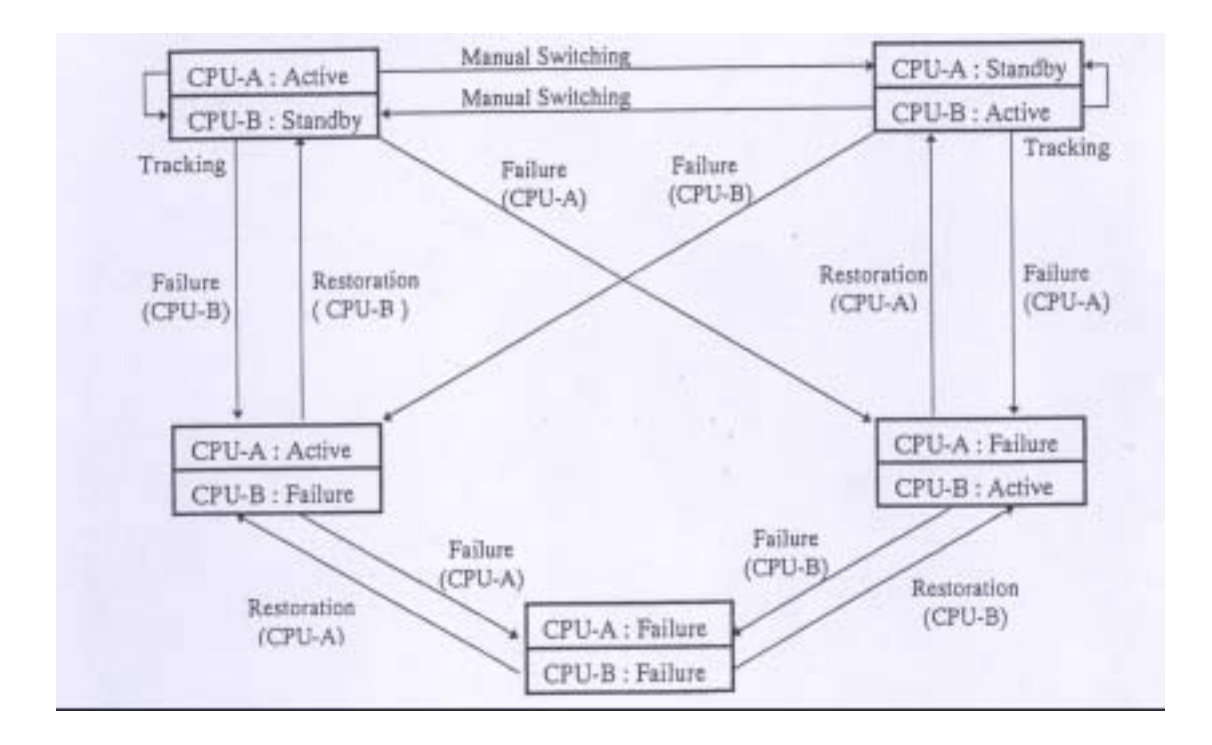

 $(2)$ 

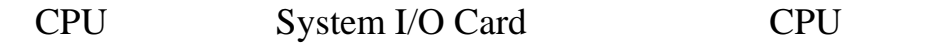

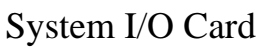

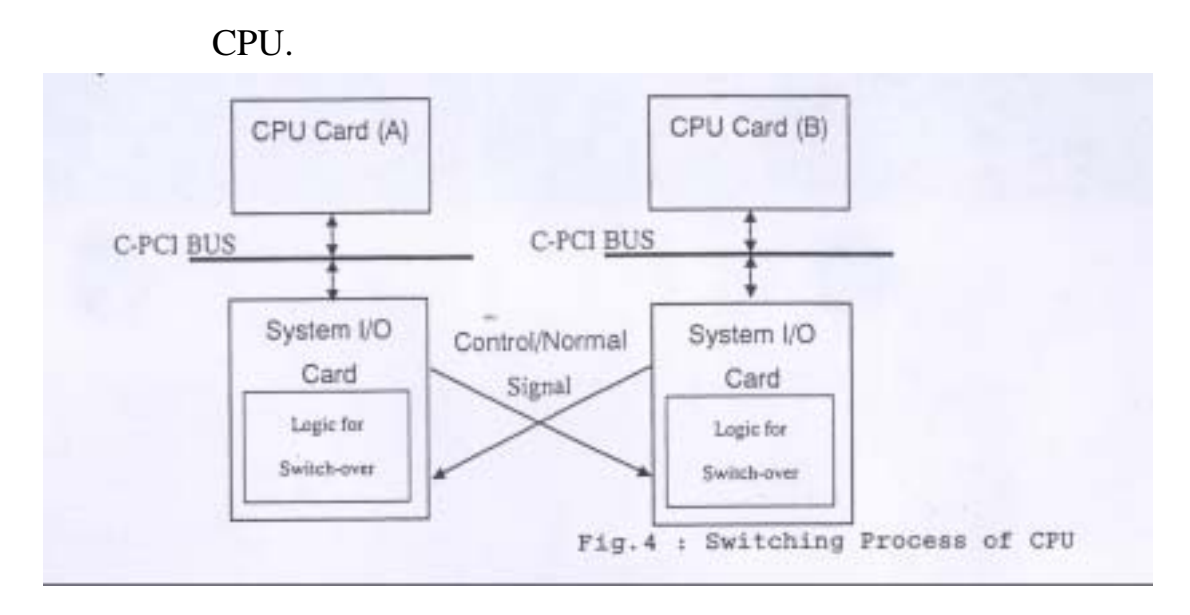

# (3) Redundant Input

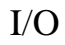

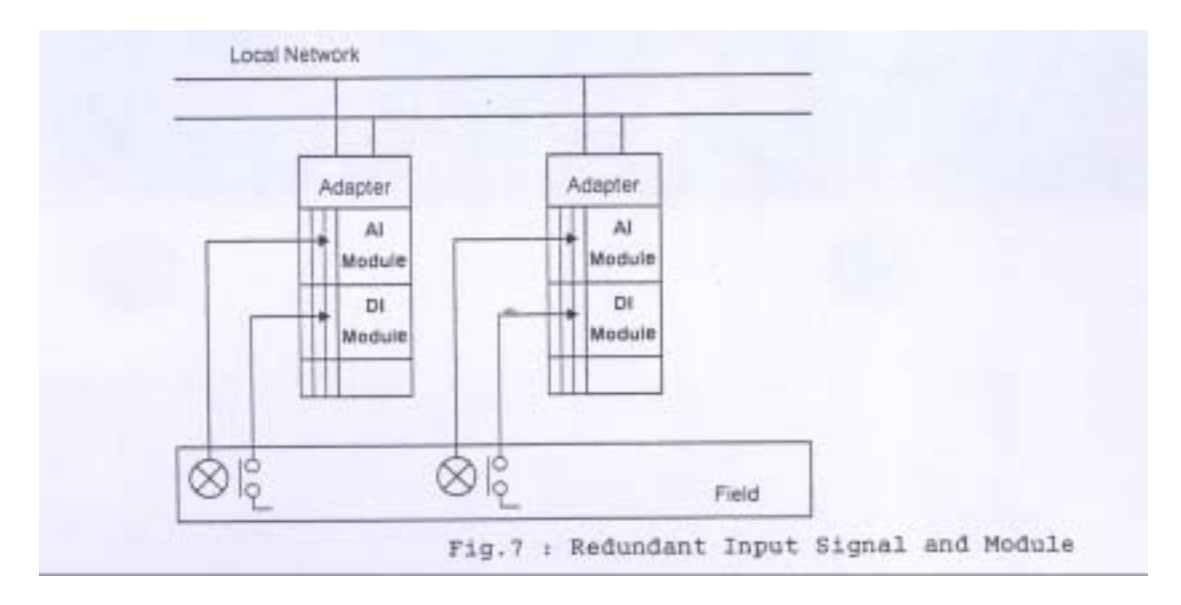

## (4) Redundant Output

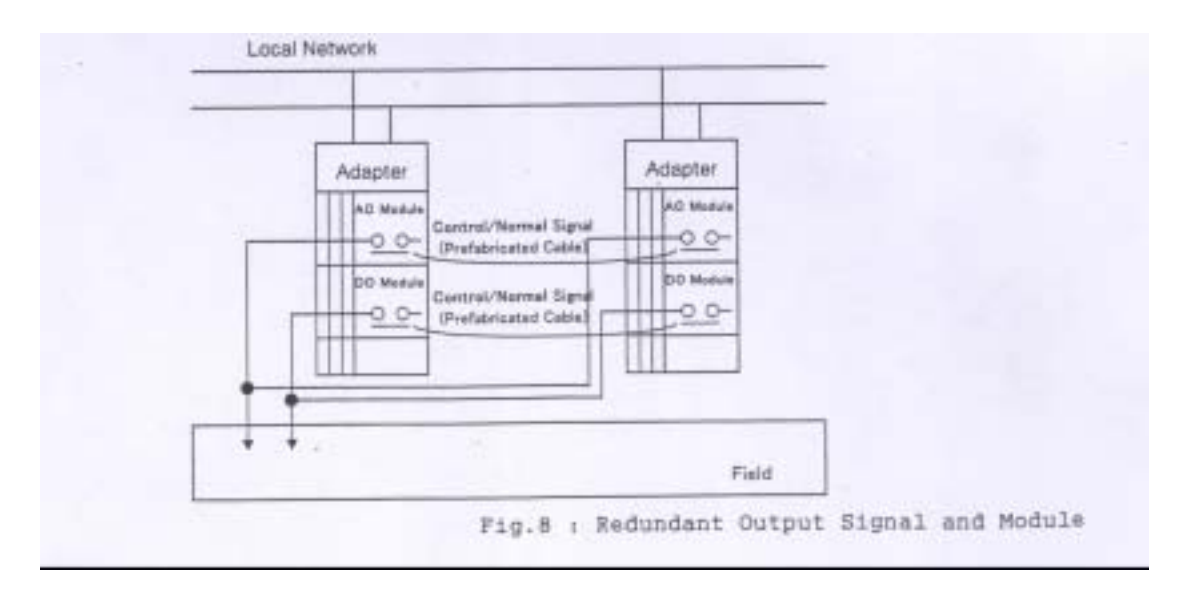

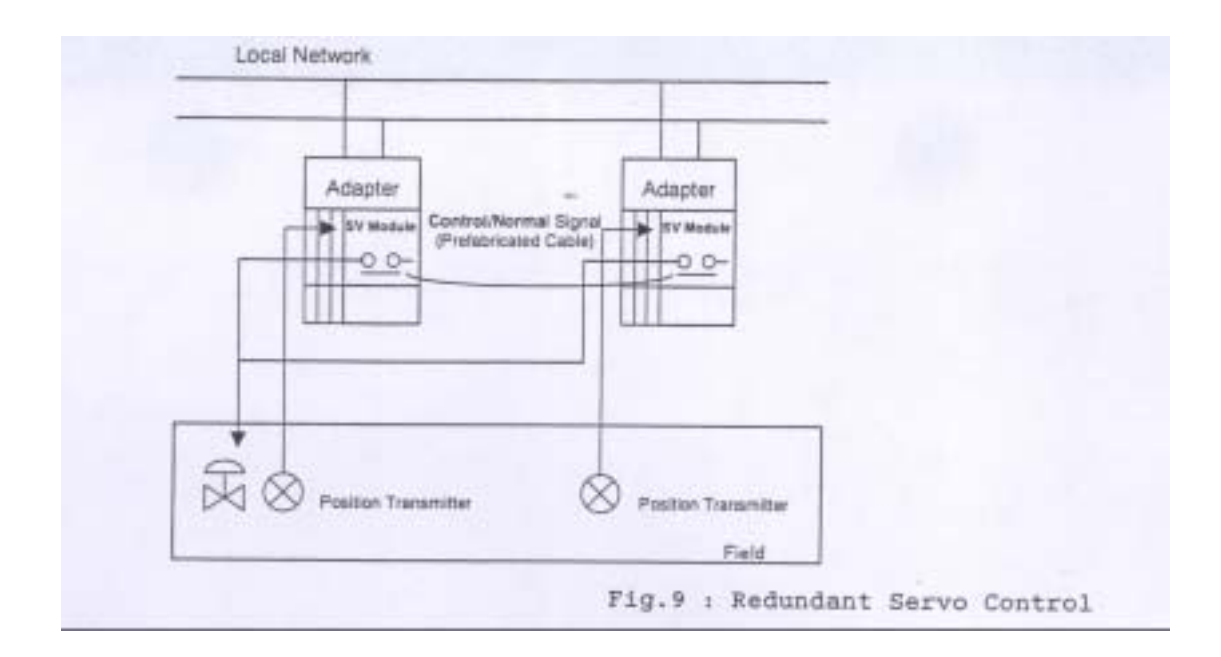

## (6)Redundant Electrical Over Speed Trip(EOST) System

(Two-out-of-three Hardwired Logic)

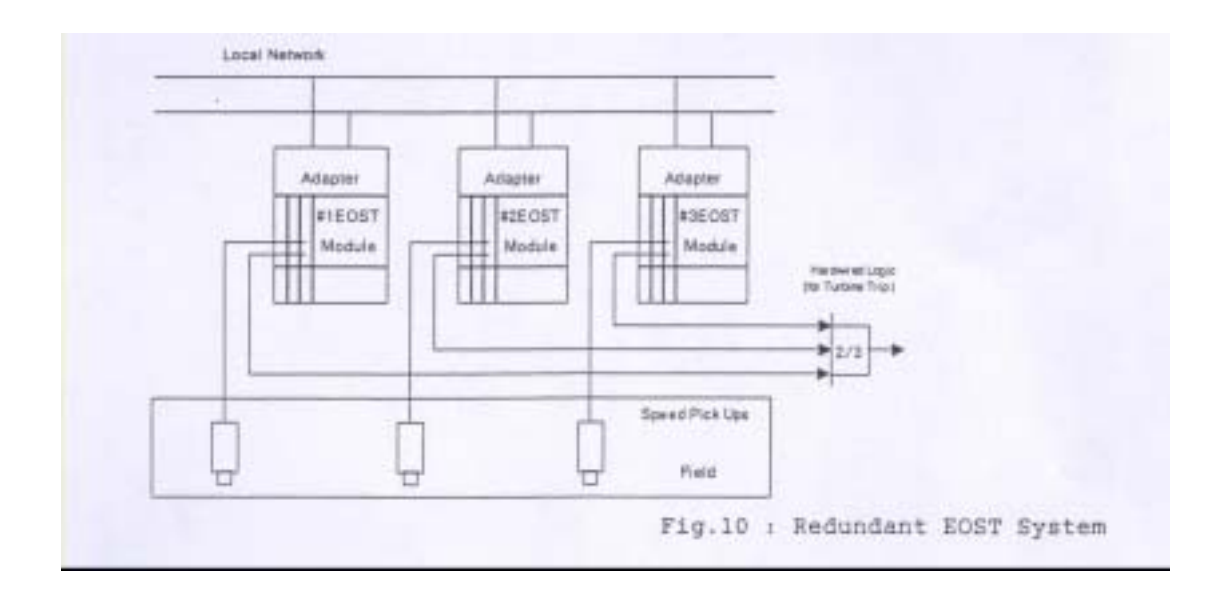

(7) Redundant Interlock System

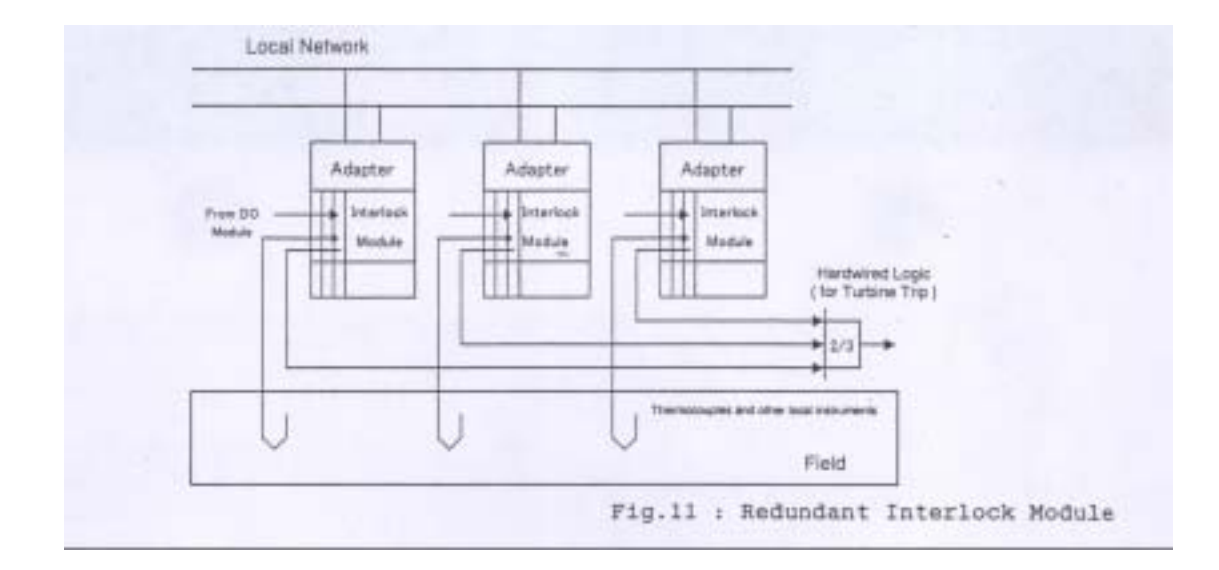

d. Trouble Shooting

 $(1)$  CPU

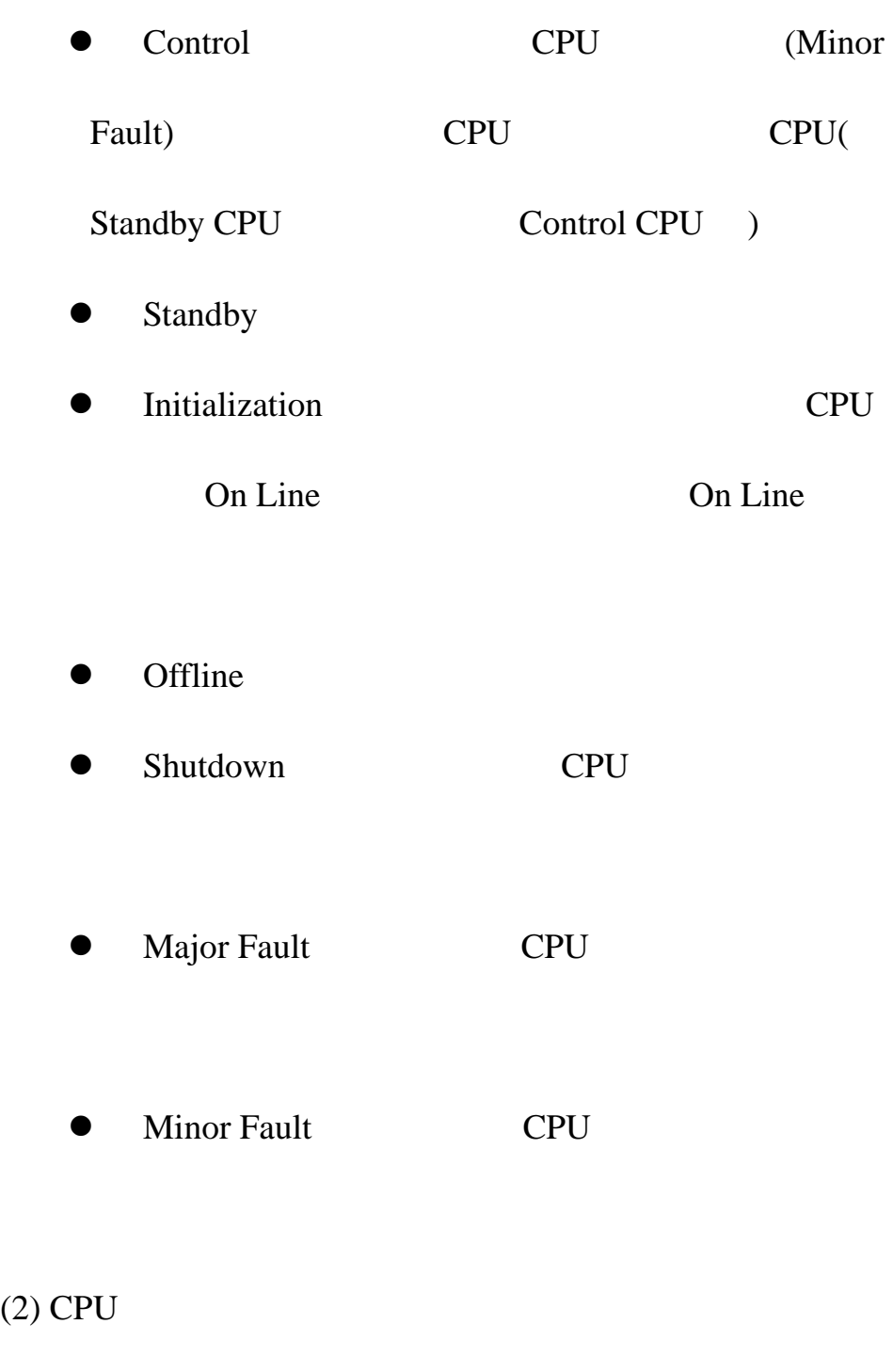

 $Fig1.3-1$ 

Redundant CPU Table1.3-1

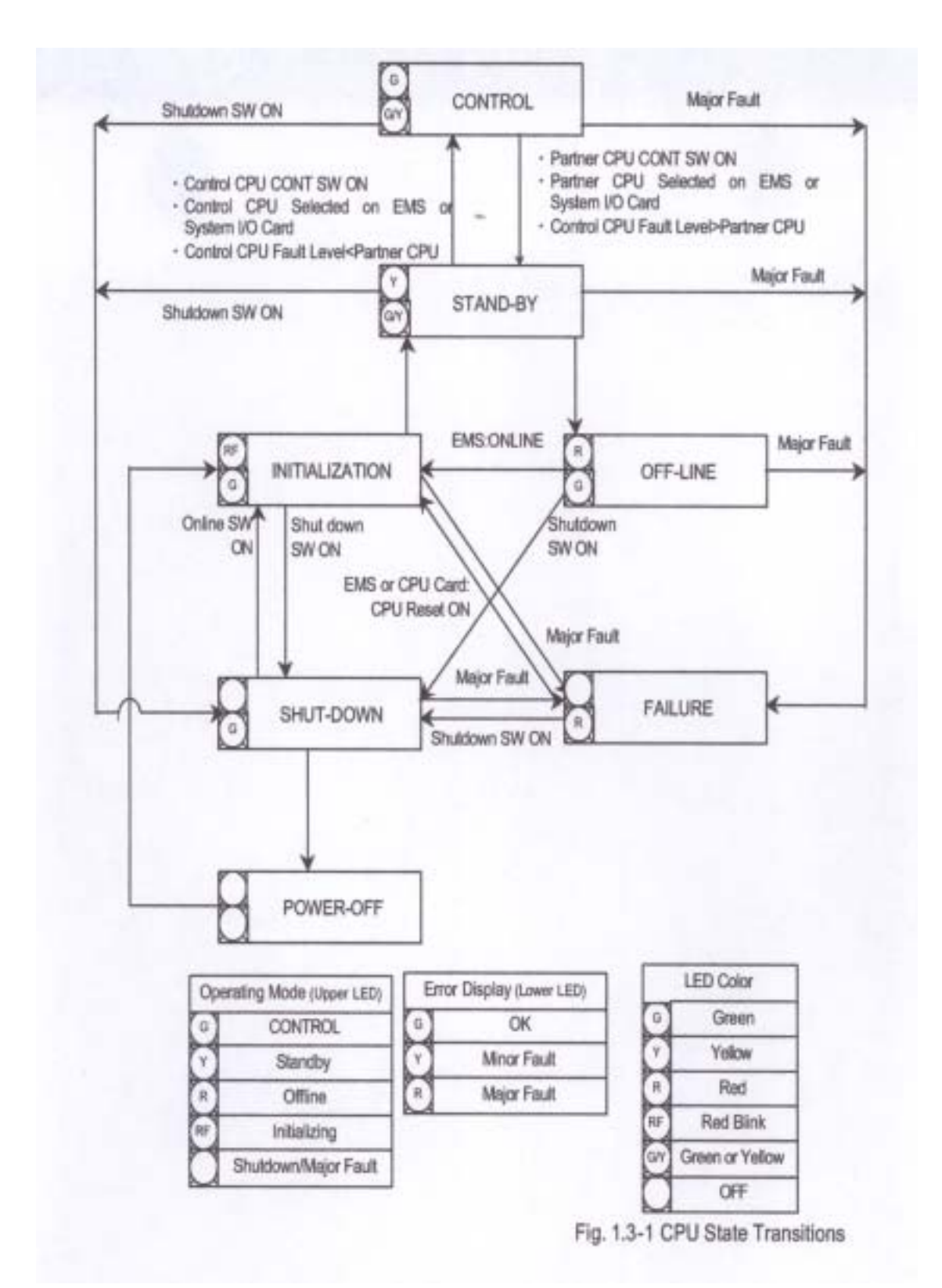

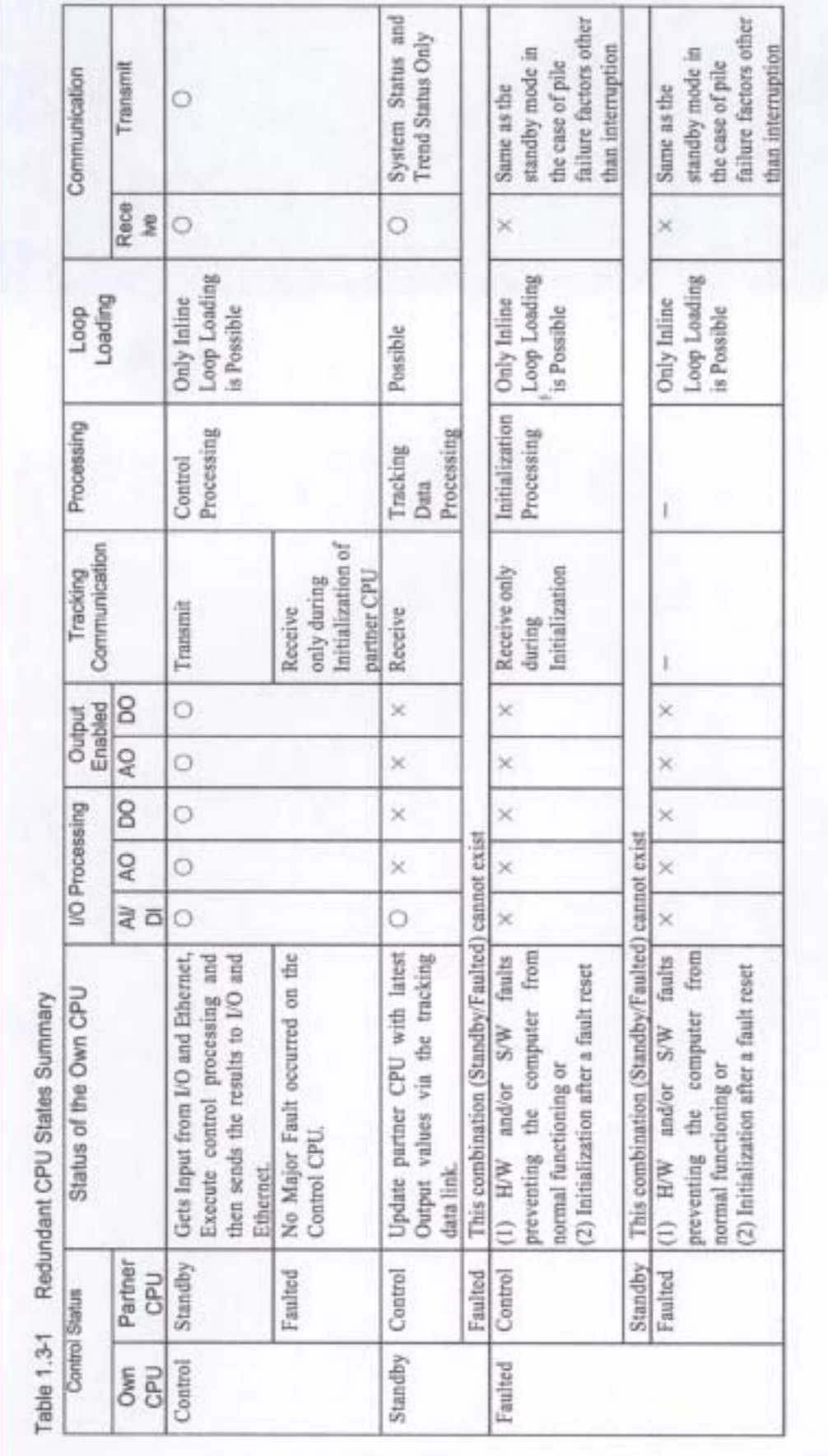

## (3) I/O Handling in the Backup System

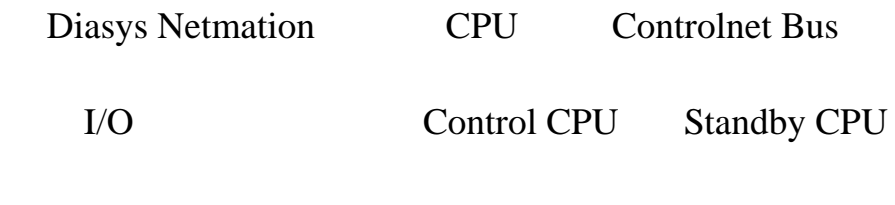

- Outputs Control CPU
- Inputs Control CPU Standby CPU

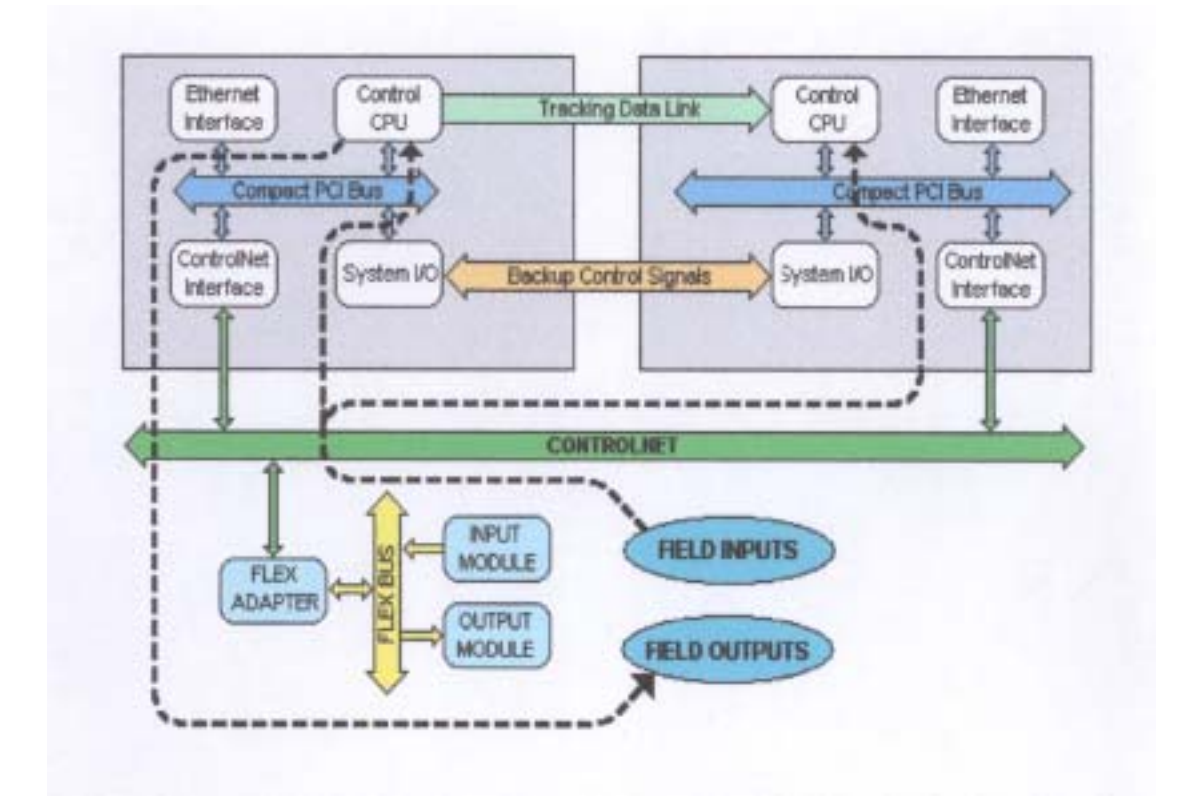

(4) Trouble Shooting Procedure

A. MPS OPS System Alarm

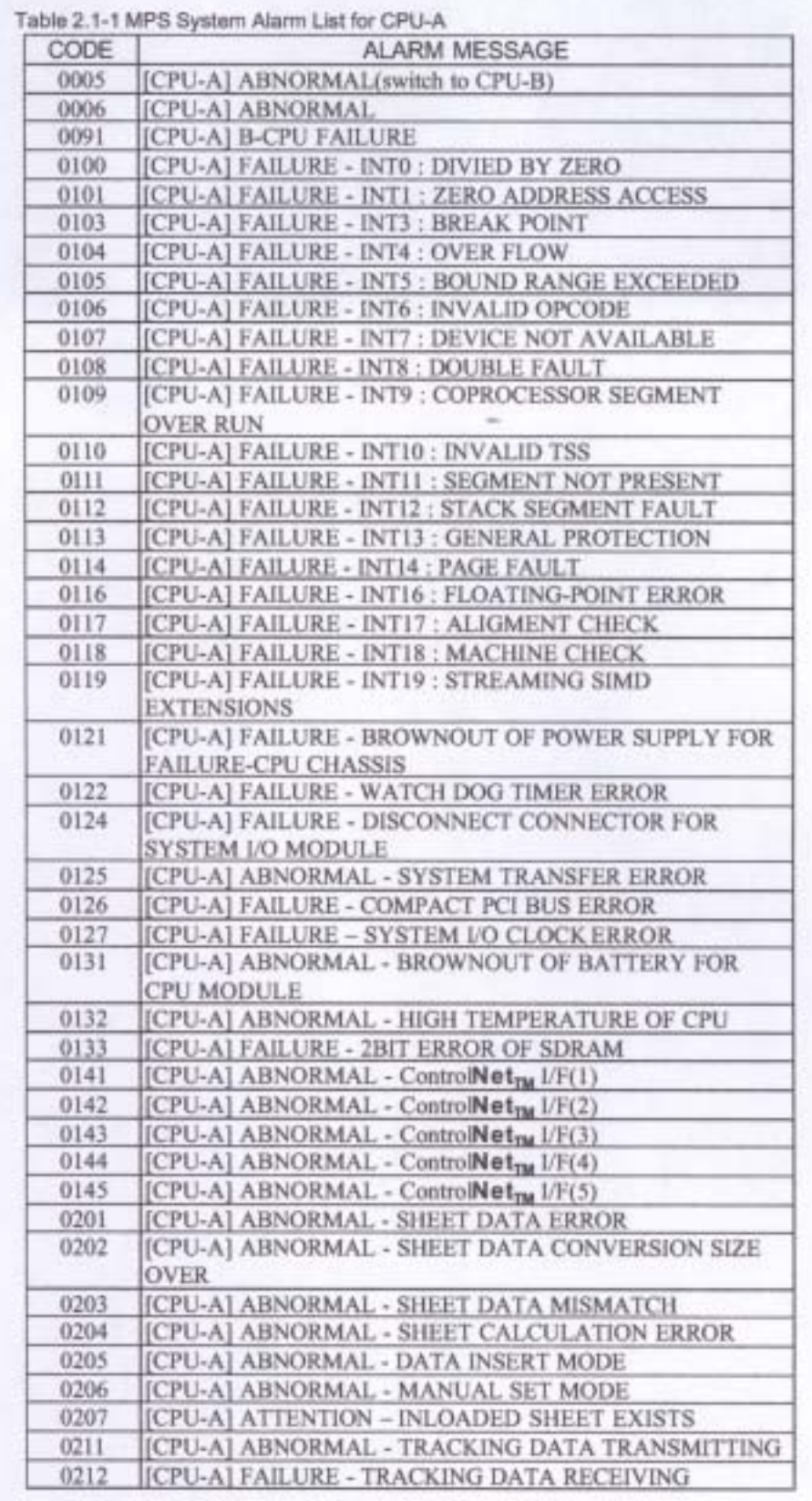

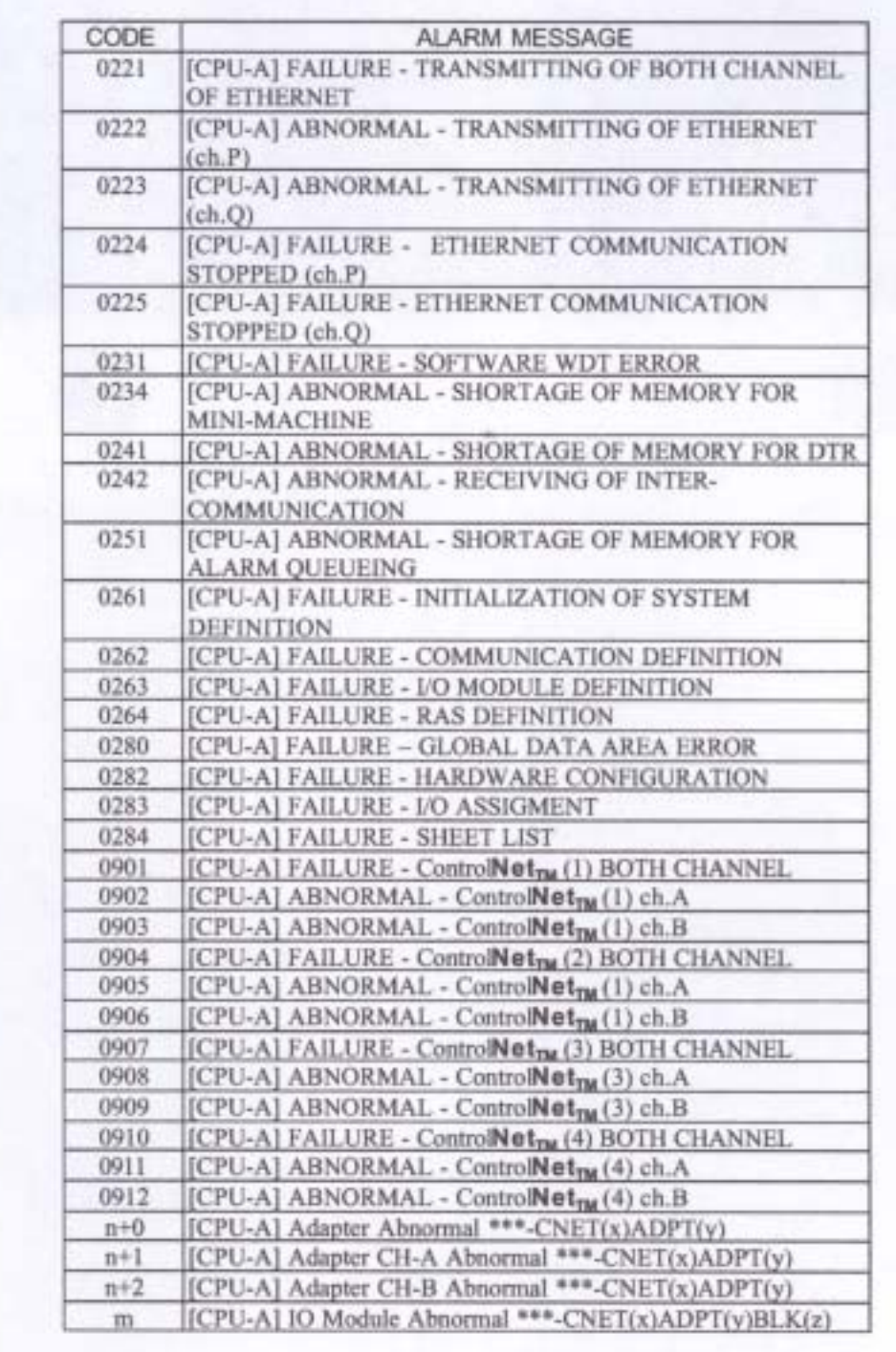

B. OPS System Alarm

(Reset)CPU

CPU ABORT

- $\bullet$  "RUN"
- **z** System I/O Card Shut Down
- $\bullet$  CPU Chassis
- **System I/O Card Con Line**
- CPU Chassis C. C.

System I/O Controlnet interface Ethernet interface Power supply

- **•** CPU ABORT  $\bullet$  "RUN" **Zystem I/O Card Shut Down e** CPU Chassis  $\bullet$ System I/O Card On Line
- $\bullet$  CPU Chassis

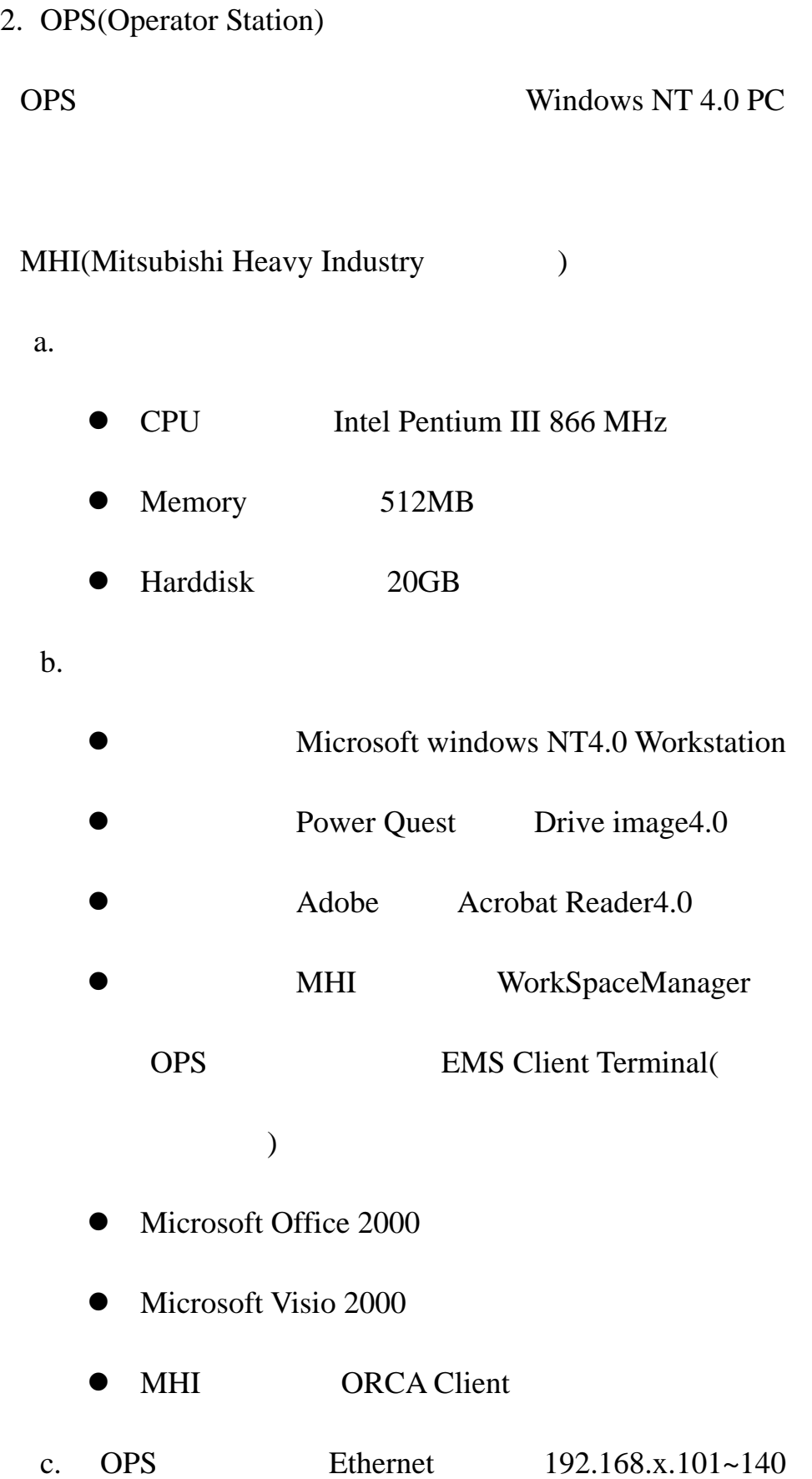

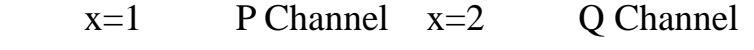

d. OPS

OPS MHI( ) Work Space

Manager(WSManager:WSM)

## $(1)$  Alarm Processiong

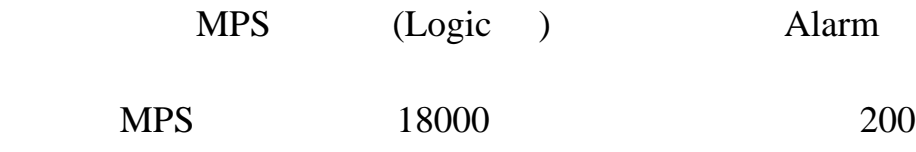

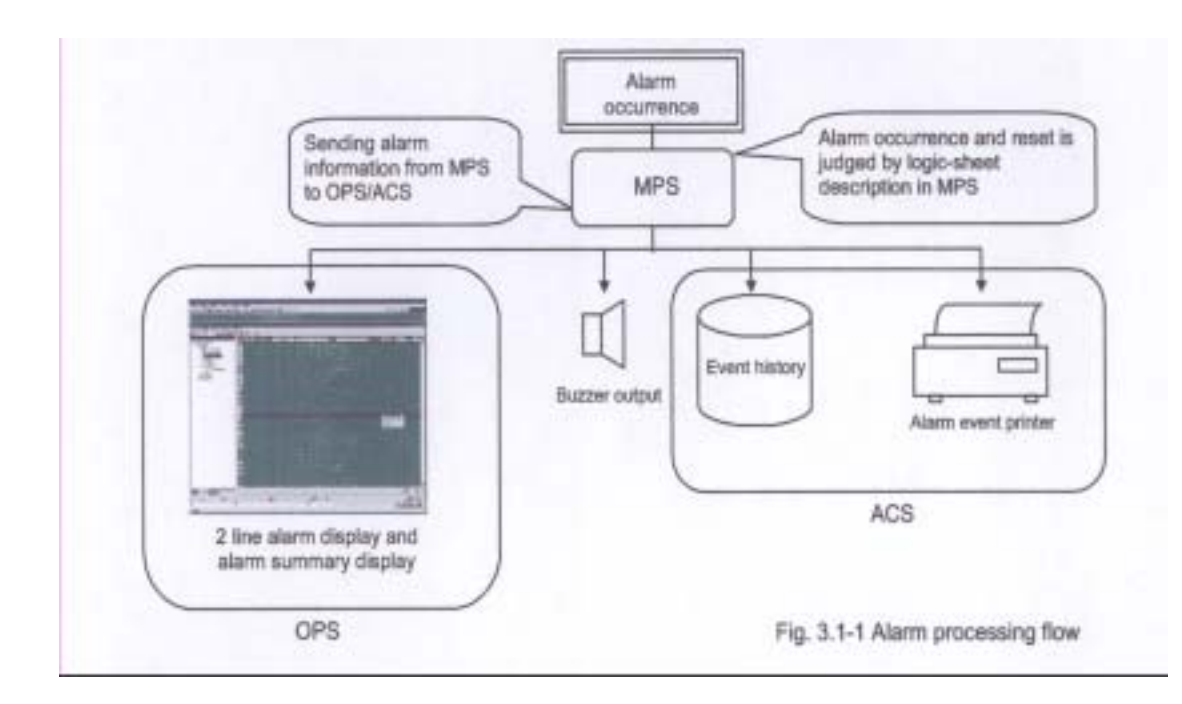

(2) Usage of Logic Monitoring

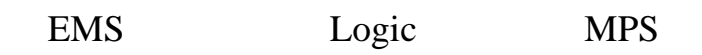

OPS QUESTING

## z 監視: 可於 WSM 中開啟任一邏輯圖監視運轉狀態

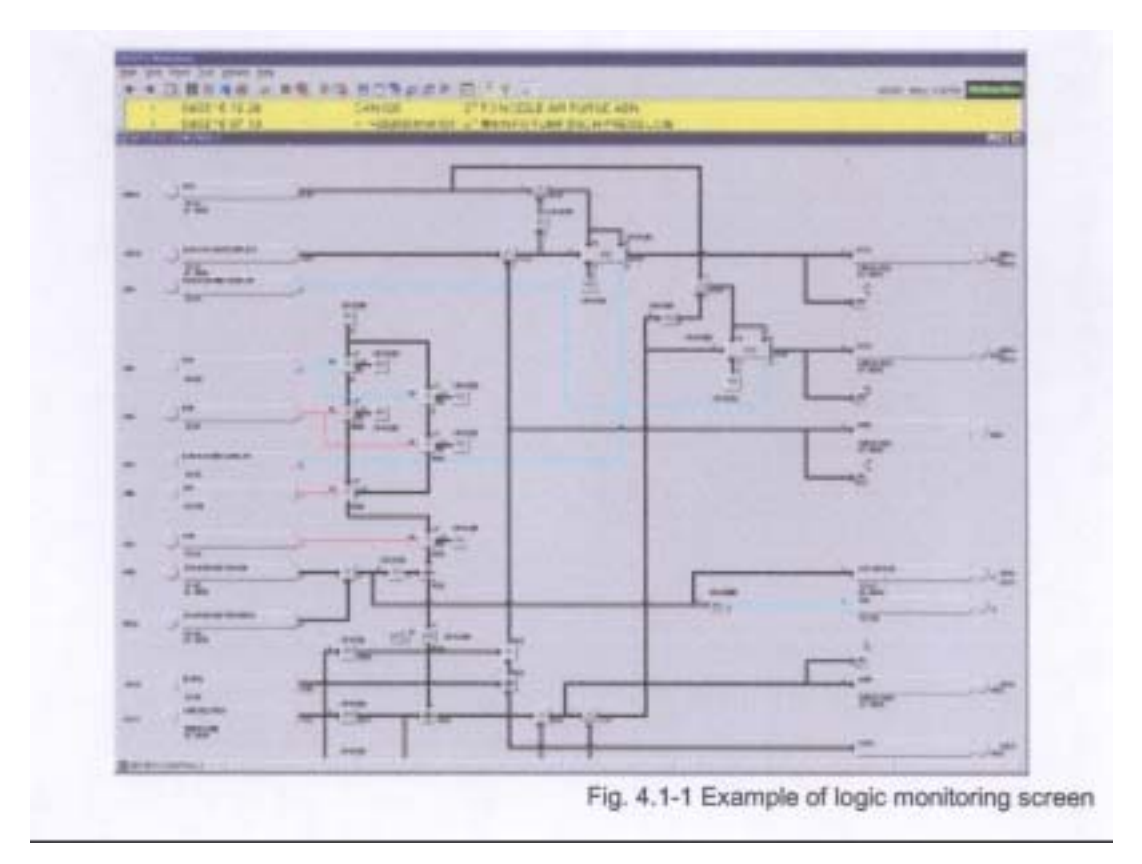

● Parameter Tuning

 $PI($ 

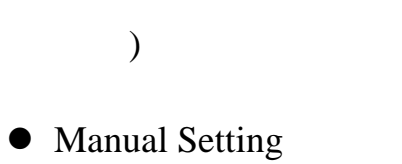

(3) Usage of Plant Graphic

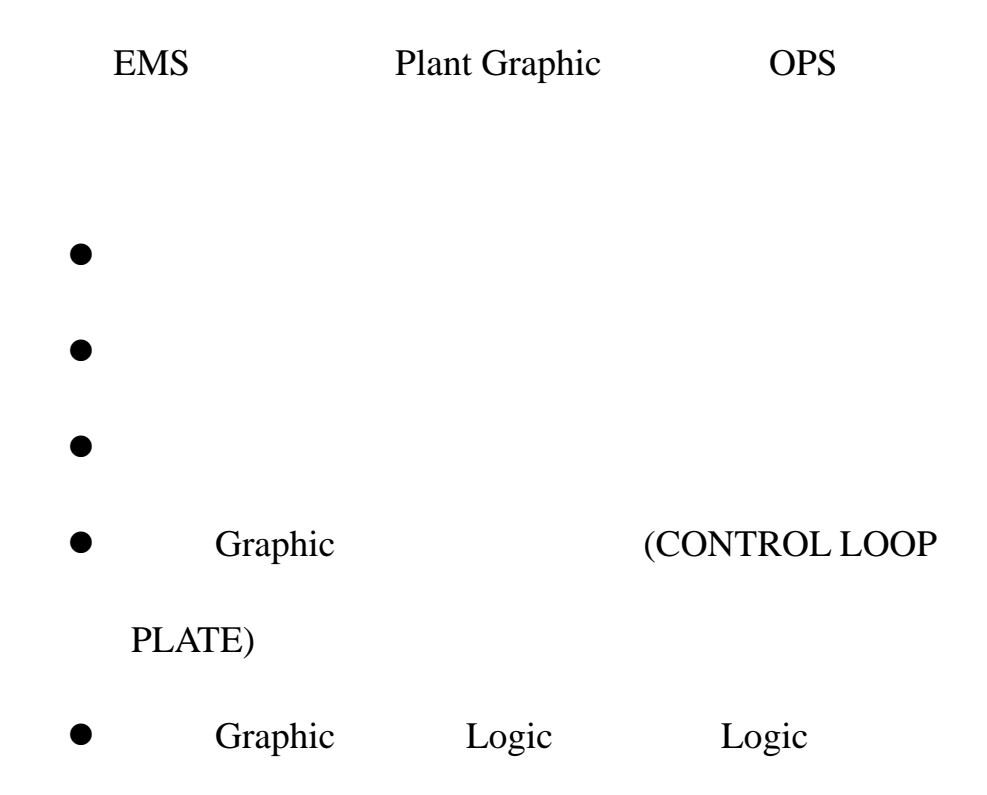

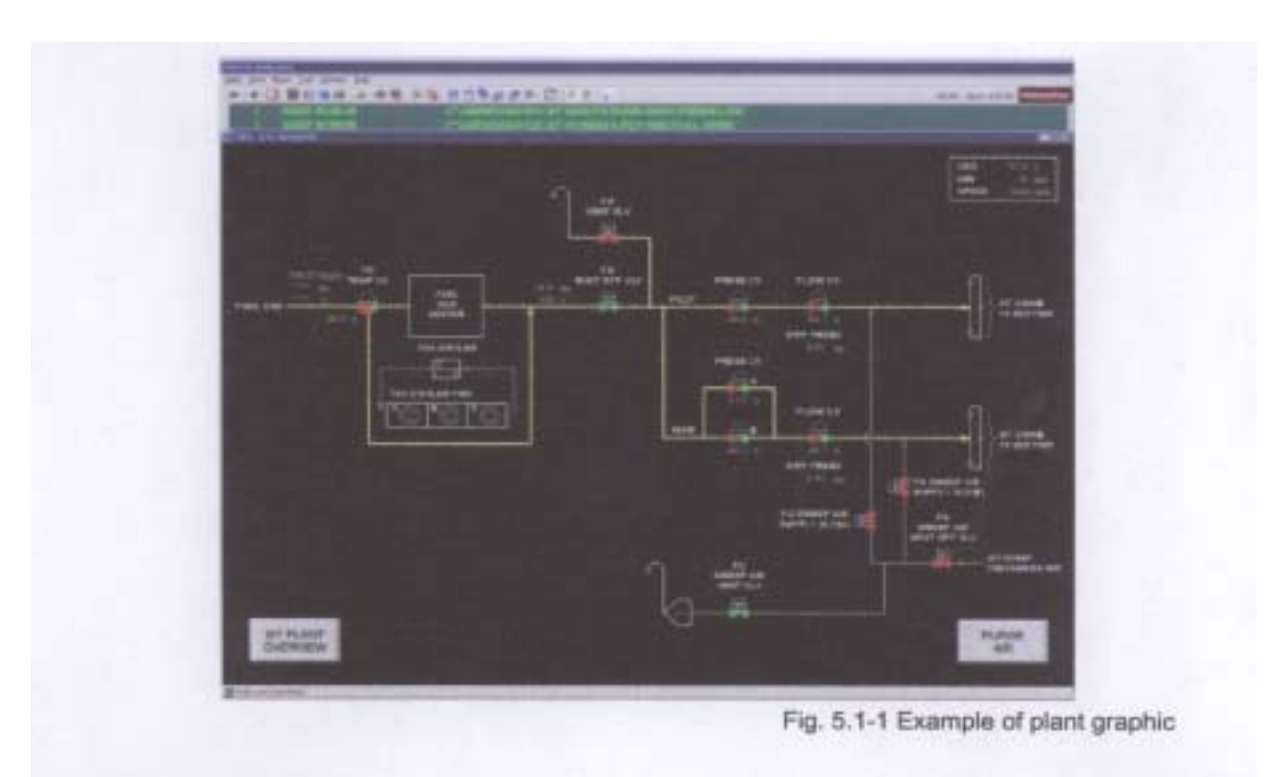

Graph

(4) Usage of Loop Plate

# EMS (Loop Plate)

MPS OPS OPS

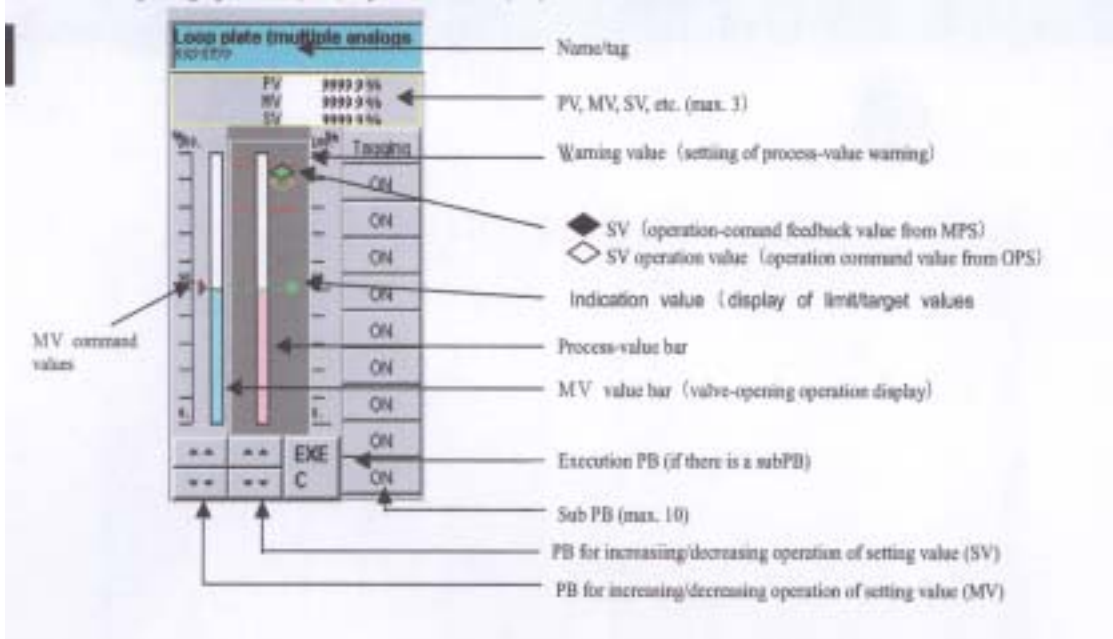

 $(5)$  Trend

WSM Grapgic Reserves

- $16$ 1000 Collection cycle:  $1~1~180$ 
	- z Collection cycle:  $1 \t 5 \t 15 \t 30$

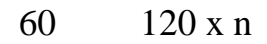

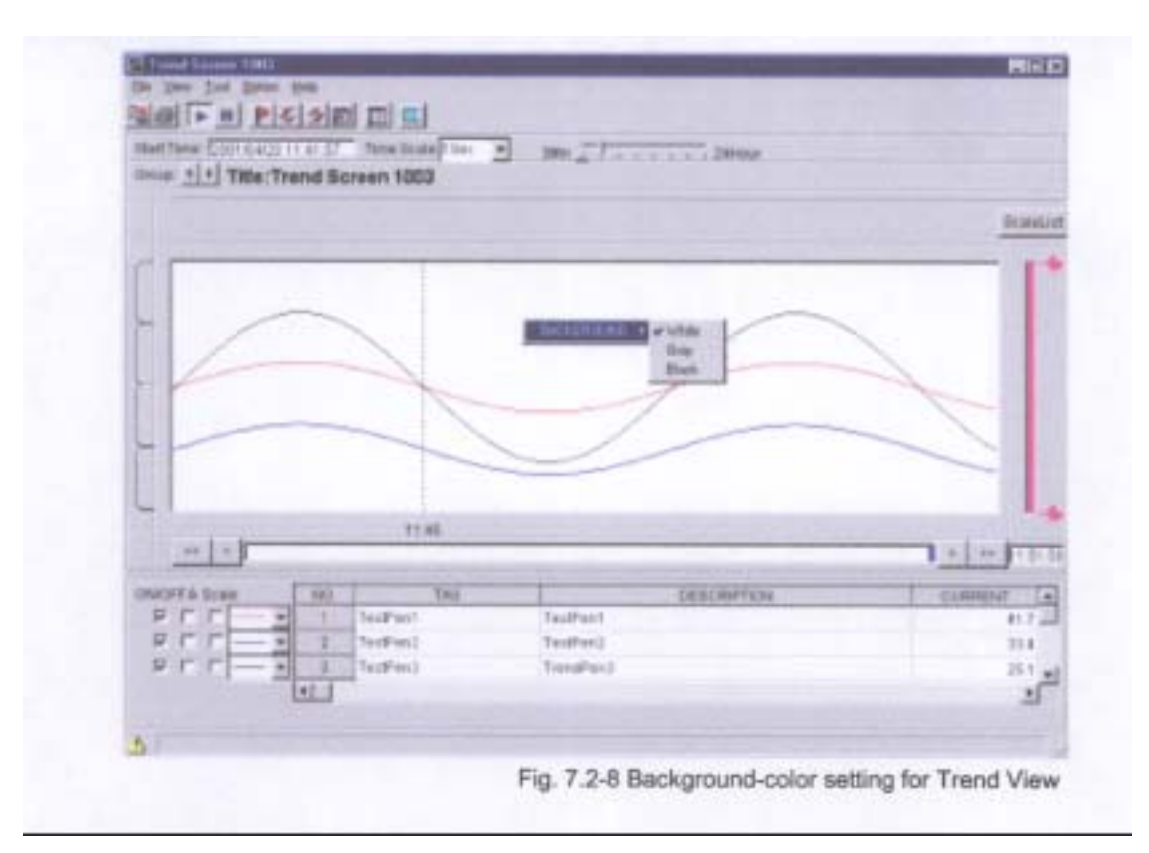

(6) Usage of Event Trace

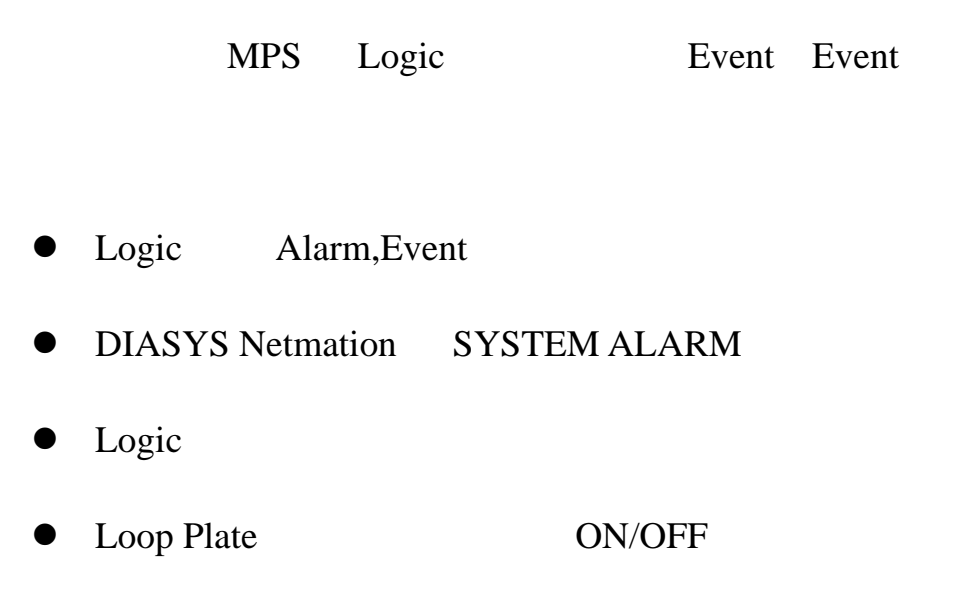

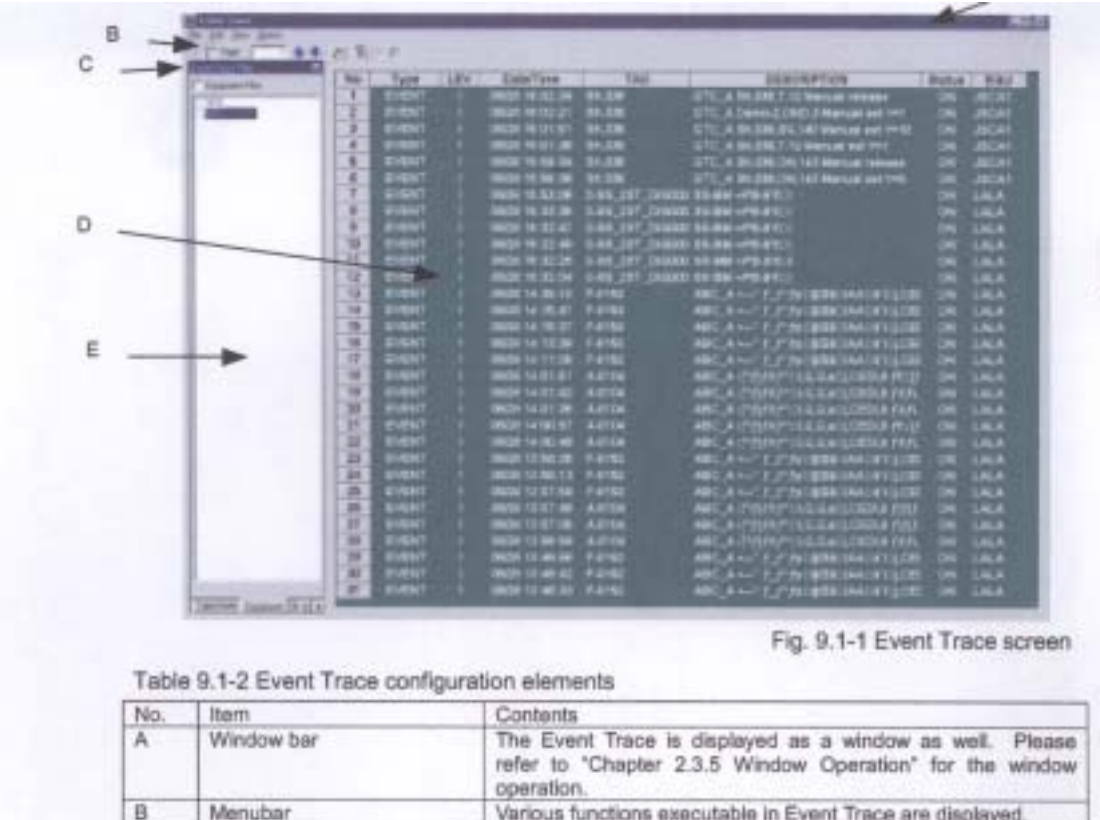

Functions of commands provided in the menubar are executed.

This function displays sort and search for Event. The showing

by one action.<br>The Event messages are displayed.

and hiding can be selected here.

3. EMS(Engineering and Maintenance Station)

 $\overline{c}$ 

D

E

Toolbar

Event Trace view

Event Trace filter view

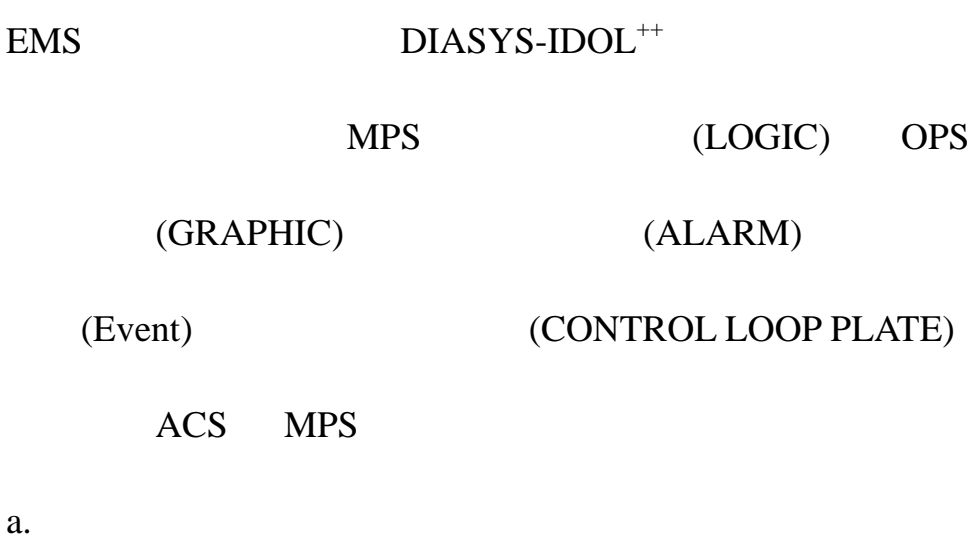

z CPU:需高於 Intel Pentium III 866 MHz

- Memory 512MB
- z Harddisk:需高於 20GB
- z Communication : 100BaseTx2Ch
- b.  $DIASYS-IDOL^{++}$ 
	- Microsoft Windows NT4.0 Workstation
	- Adobe Acrobat4.0
	- Power Quest Drive Image4.0
	- $\bullet$  Oracle 8.0.5
	- Microsoft Office 2000
	- $\bullet$  Microsoft Visio 2000
	- MHI ORCA Server
	- MHI ORCA Client
- c.  $DIASYS-IDOL^{++}$ 
	- $\bullet$  ORACLE ORCA Server
	- ORCA Client Terminal
- $\bullet$  ORCA View
	- System Window
	- **HMI** Window
	- **Logic Window**
	- **Graphic Window**
	- Document Window
	- **Drawing Window**

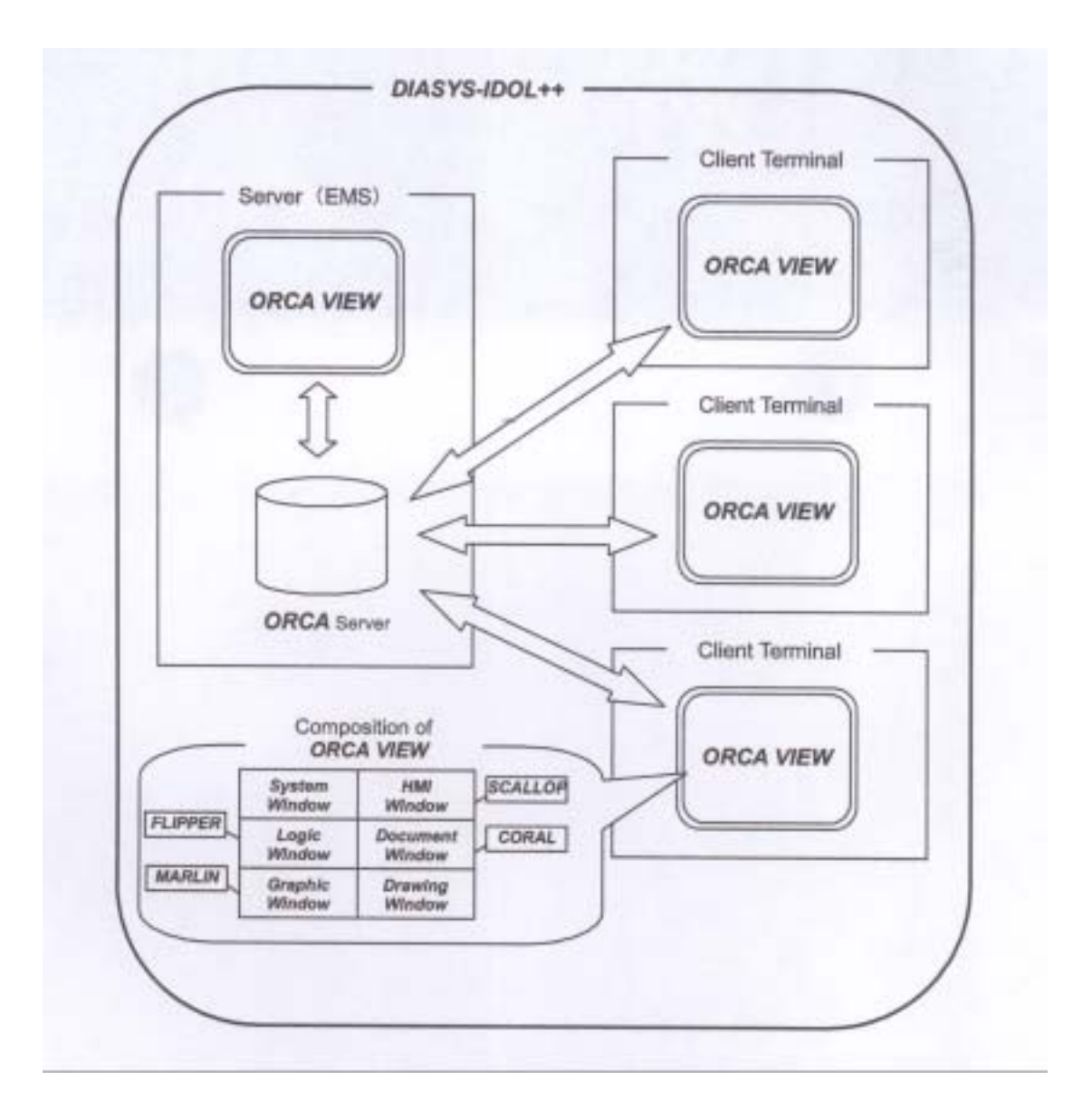

### d. EMS ORCA VIEW

(1)System window

System window **Ethernet** 

MPS OPS ACS

MPS OPS ACS

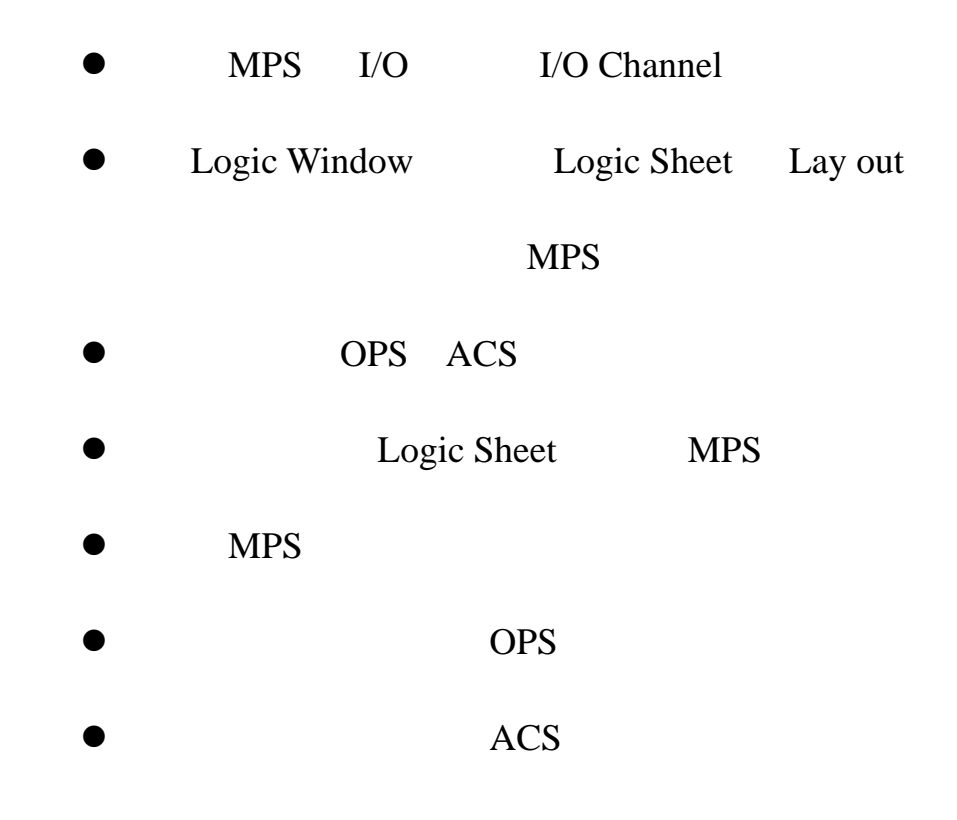

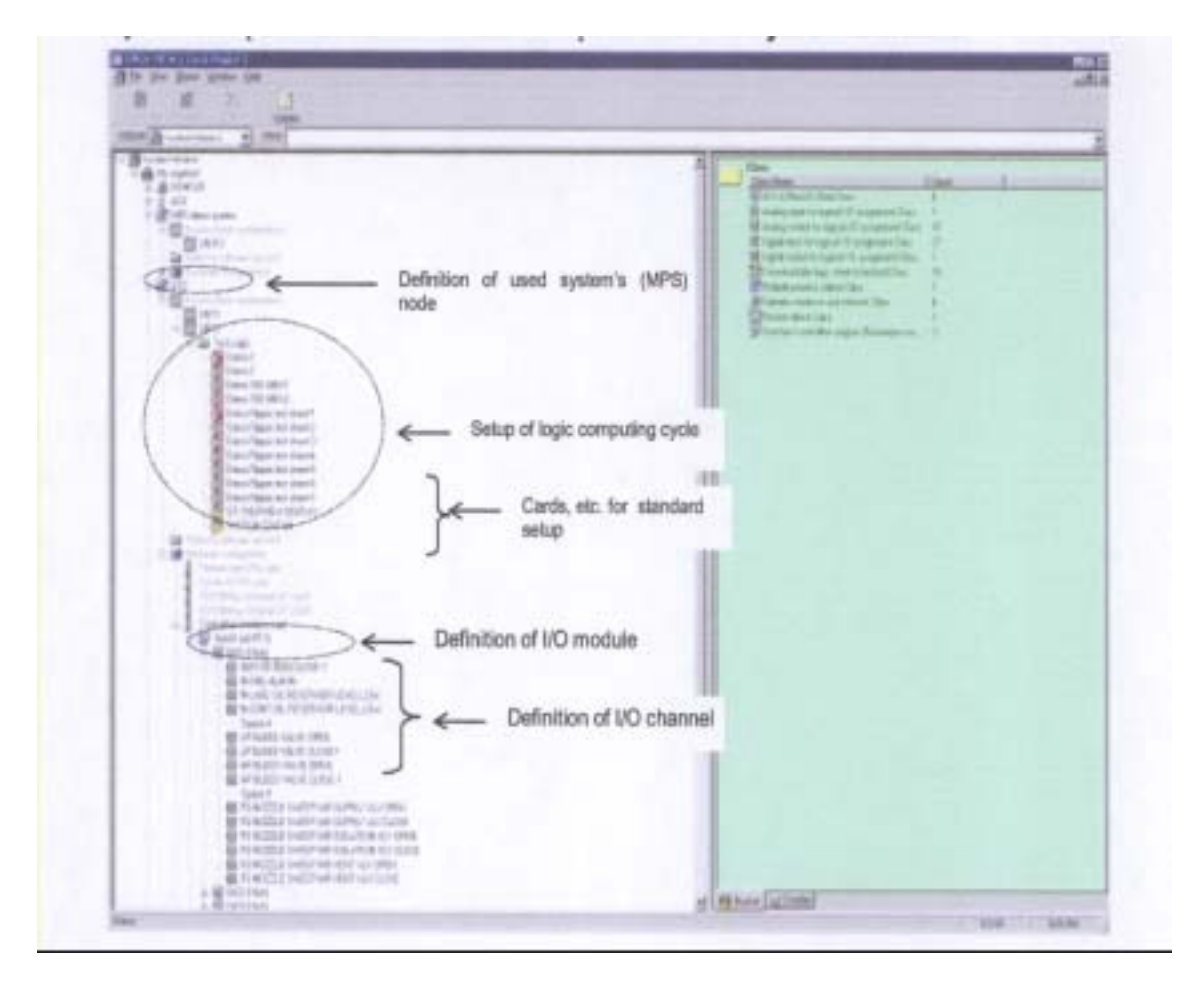

(2) Logic window

Logic Sheet Logic window

Logic Sheet Logic  $\log$ 

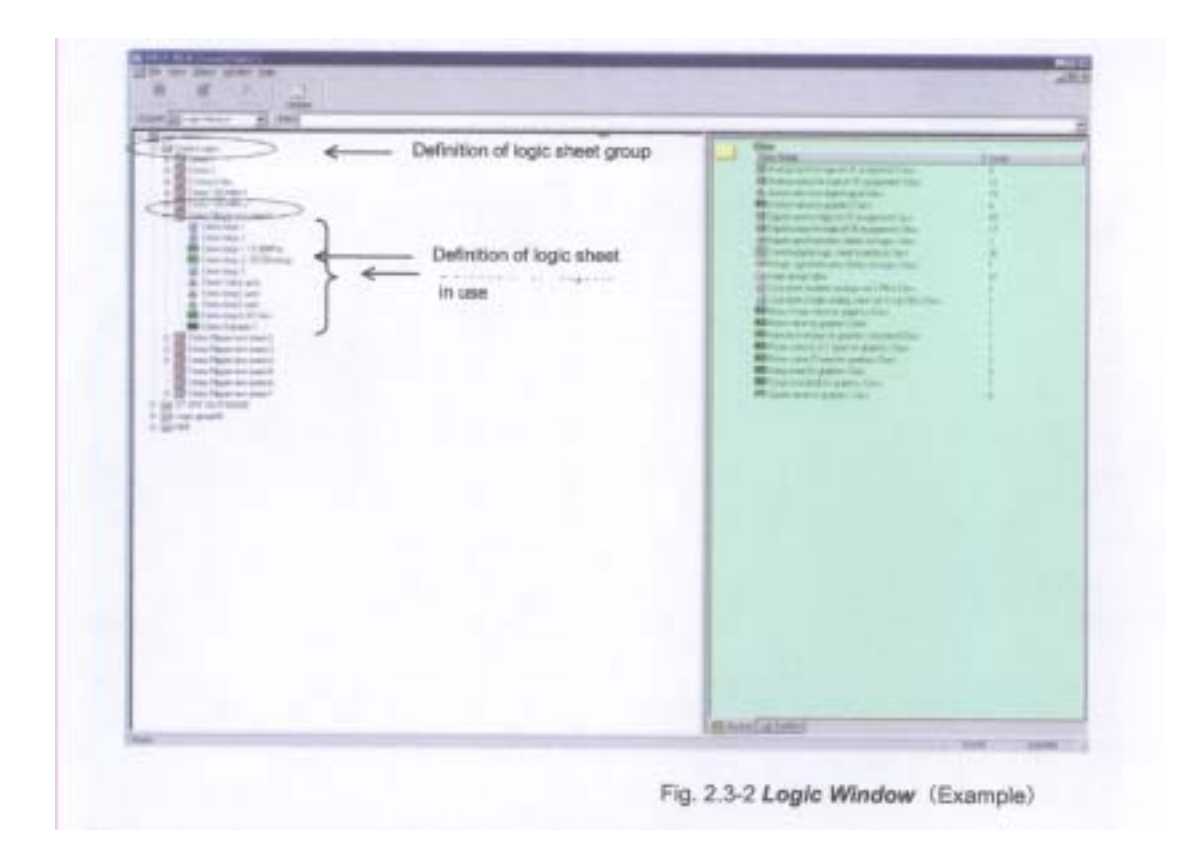

Logic Window

- $\bullet$ (property)
- OPS
- Logic Build Logic Sheet

**MPS** 

Logic Window Logic 2014

LogicCreator(Flipper) Logic Sheet

TAS71-U004E

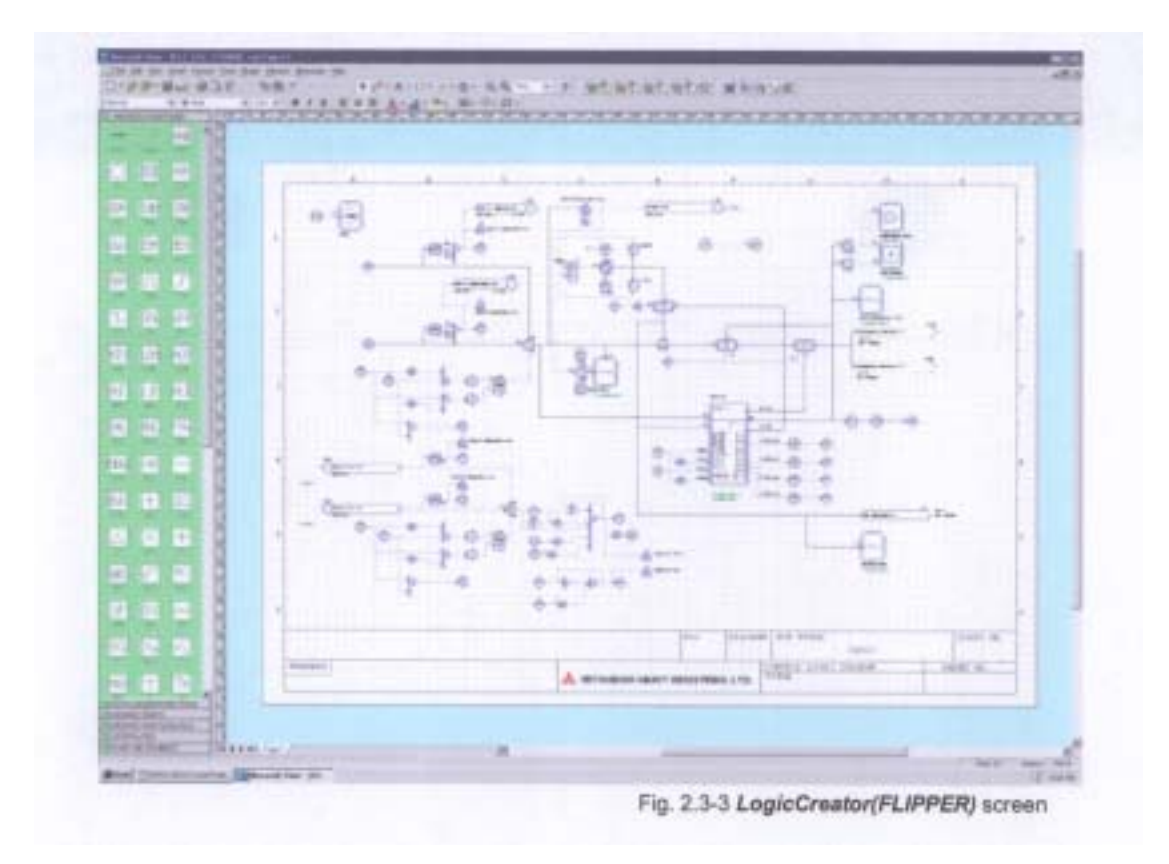

(3)Graphic Window

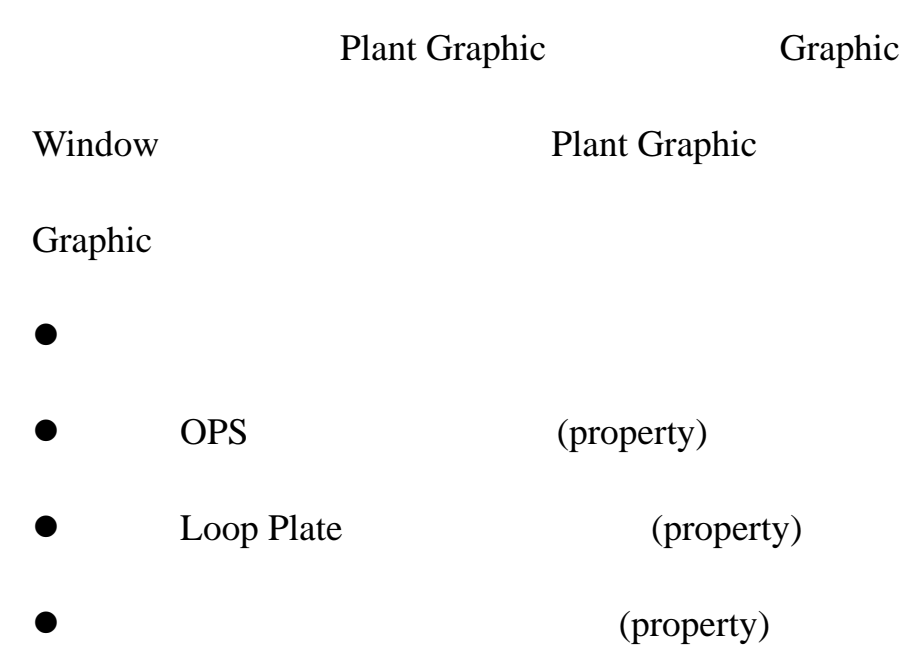

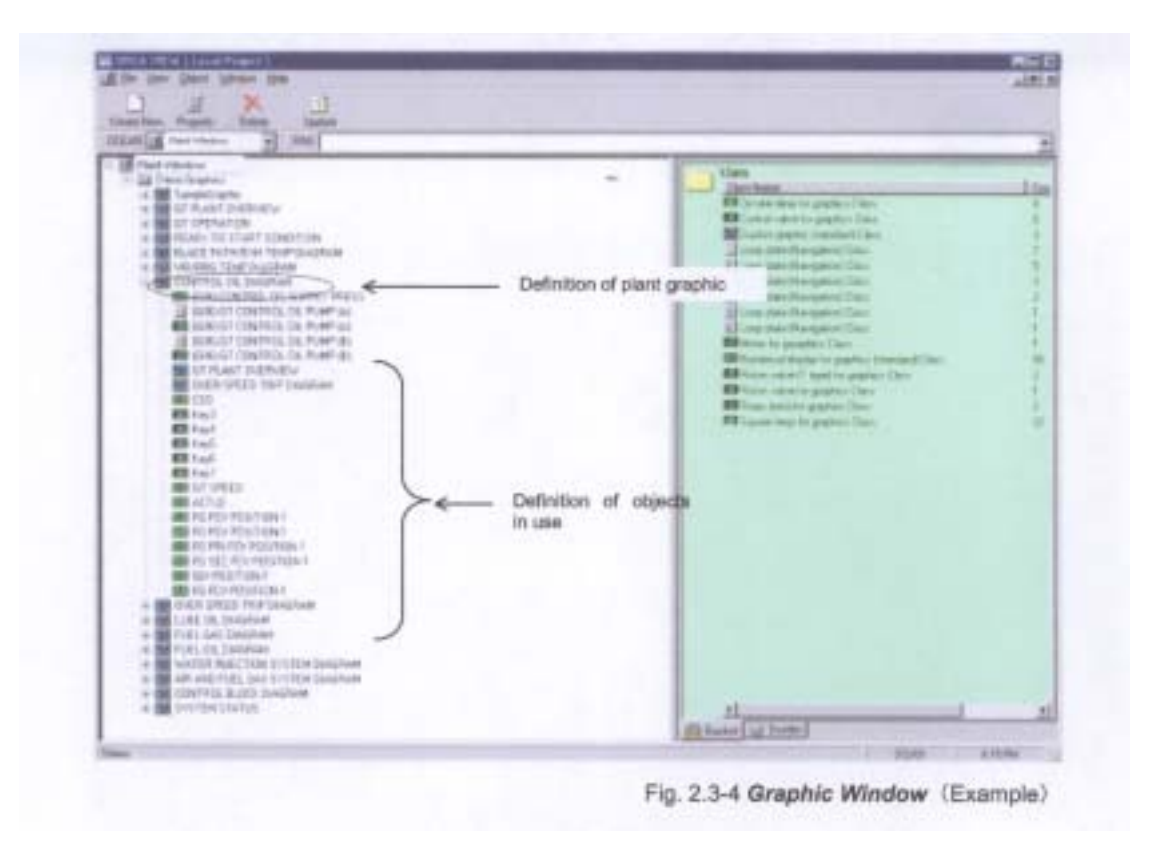

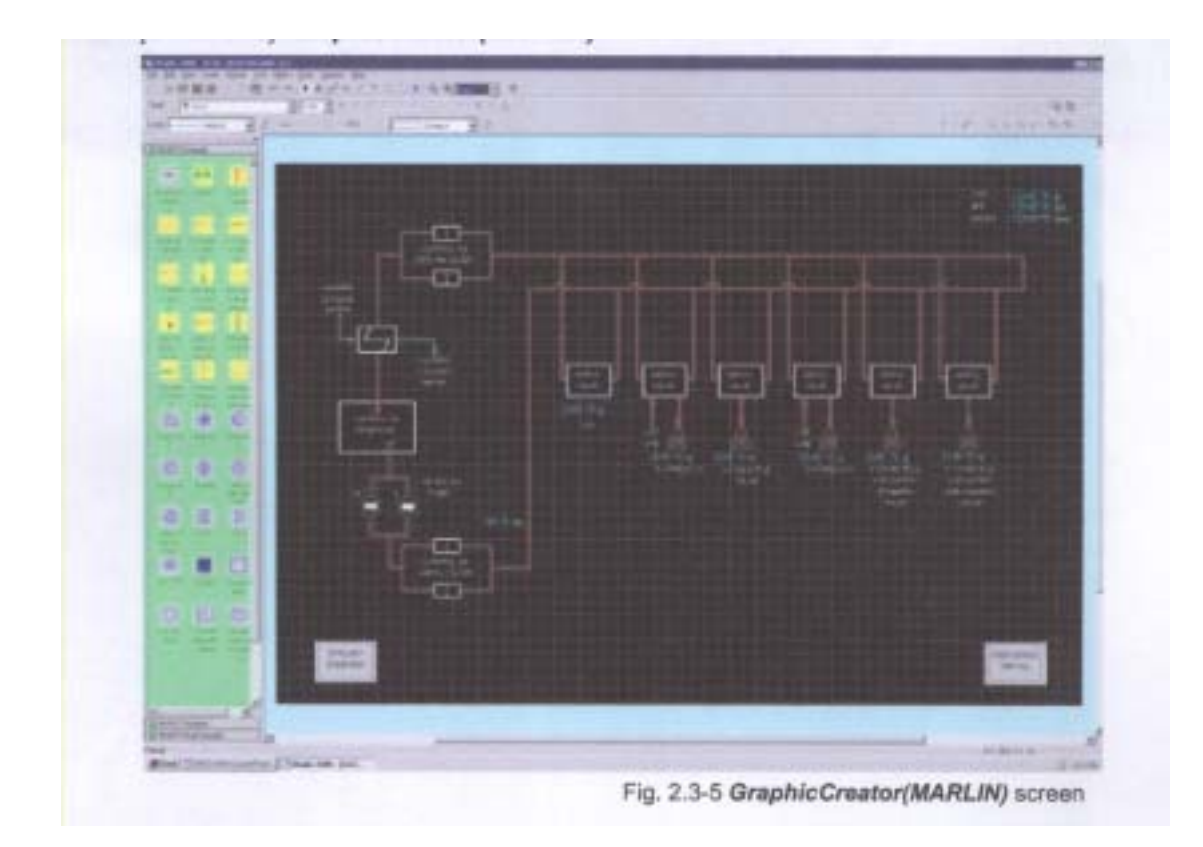

Graphic window Graphic

Open GraphicCreator (Marlin)

Graphic

TAS71-U0003E

### (4)HMI Window

### HMI Window  $ACS$  OPS

Loop Plate

- OPS
- OPS OS Explorer
- Loop Plate
- $ACS$

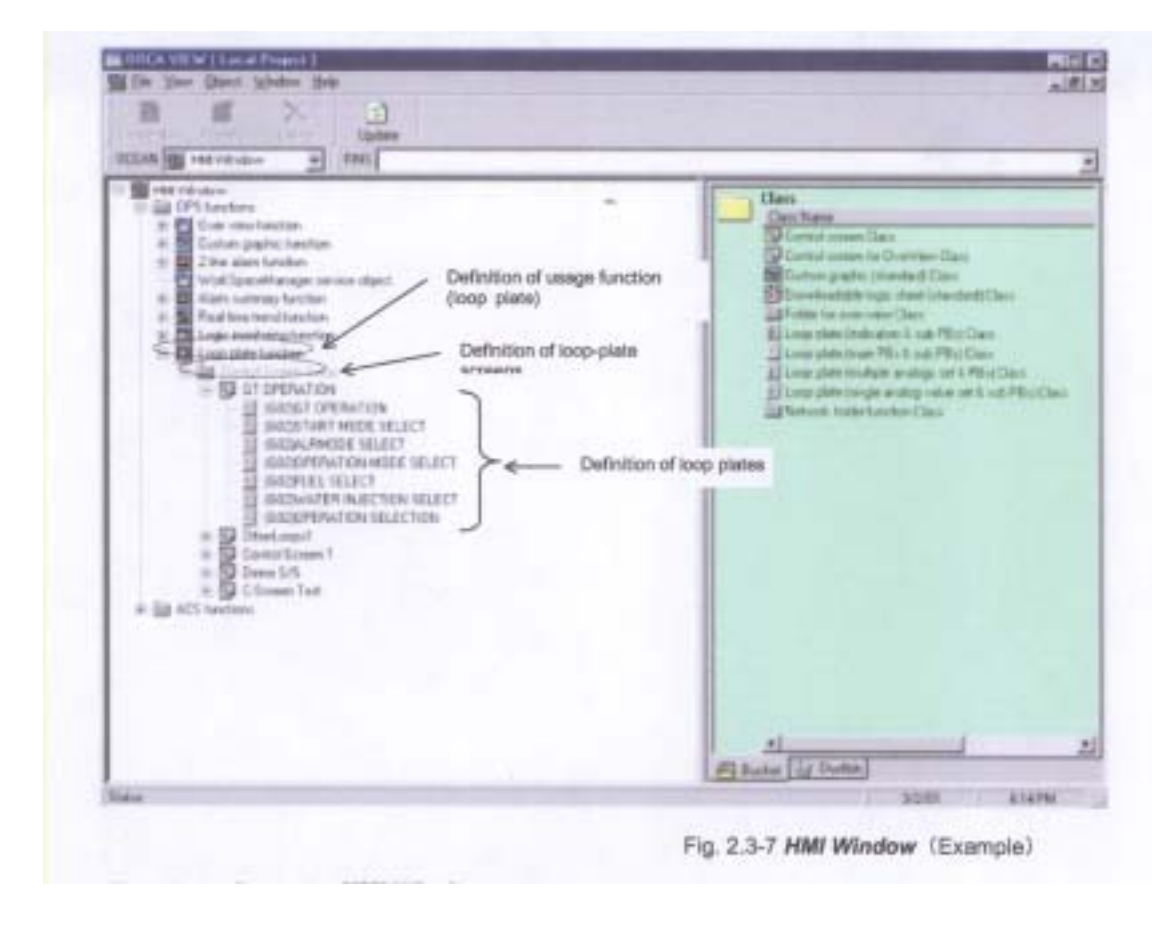

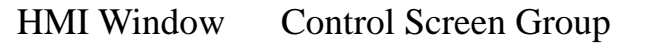

# (Loop Plate) LoopPlate Creator(Scallop)

### TAS71-U0007E

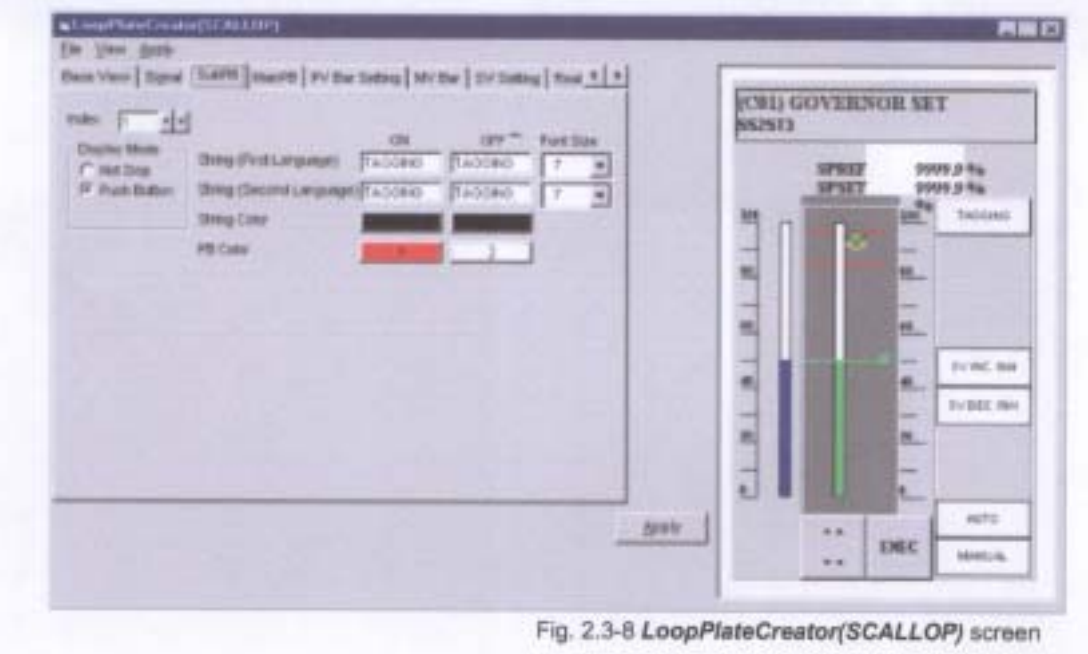

(5)Document Window

Document Window Chiectdatabase

(ORCA) List

Document Window **ListCreator** 

(Coral)

TAS71-U0005E

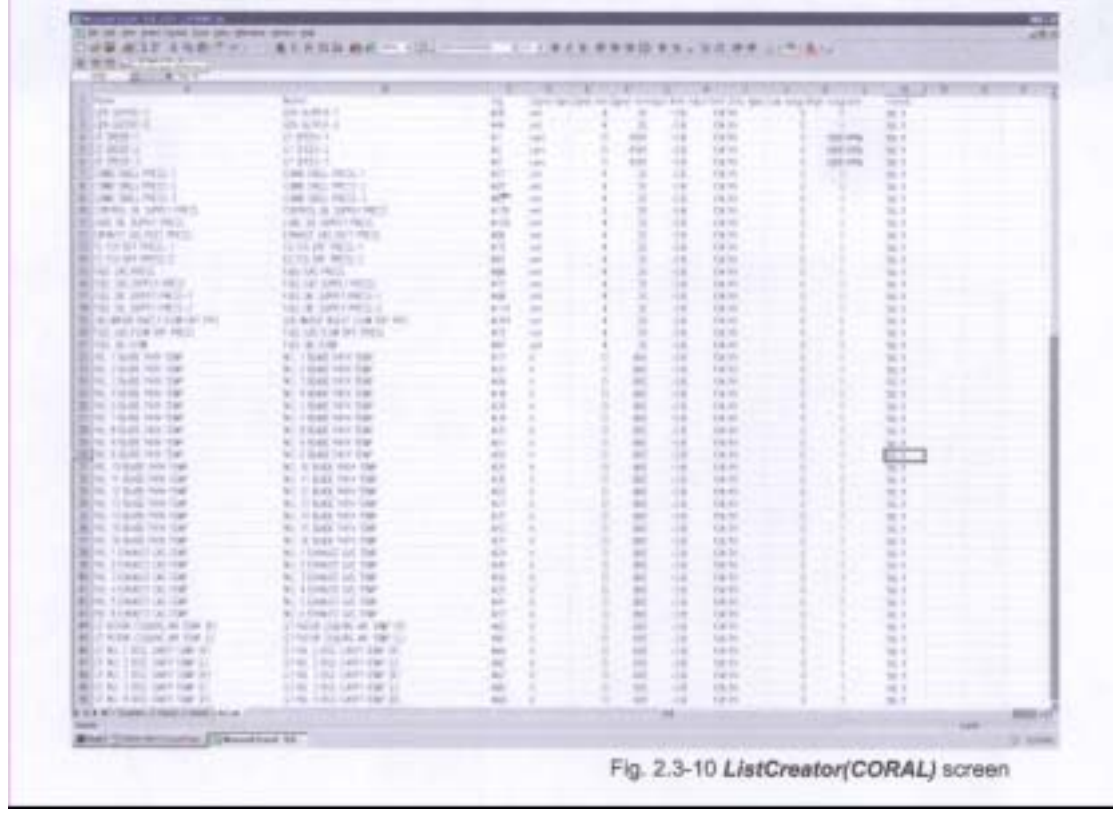

(6)Drawing Window

 $( .pdf )$ 

- LogicCreator(Flipper) Logic Sheet
- **GraphicCreator (Marlin)** Plant Graphic
- ListCreator (Coral) List

( ) DIASYS NETMATION

### **ORCA Server**

1. EMS ORCA Server

### ORCA Server

- Start/Control Panel/Services Orcastart stop/yes
- Task Manager/Processes Orcasvr.exe
- Orcasvr.exe Endprocess/yes
- $2.$

### Date $&$ Time 2002-11-2

19:30 D:\Backup\ProjectName\021102\_1930

- 3. Dump File
	- start/program/Oracle Enterprise Manager/Enterprise Manager
	- system manager Service:Orca000\*
		- (\* Service Name )
	- **Data Manager Database**
	- Related tools\Oracle data manager

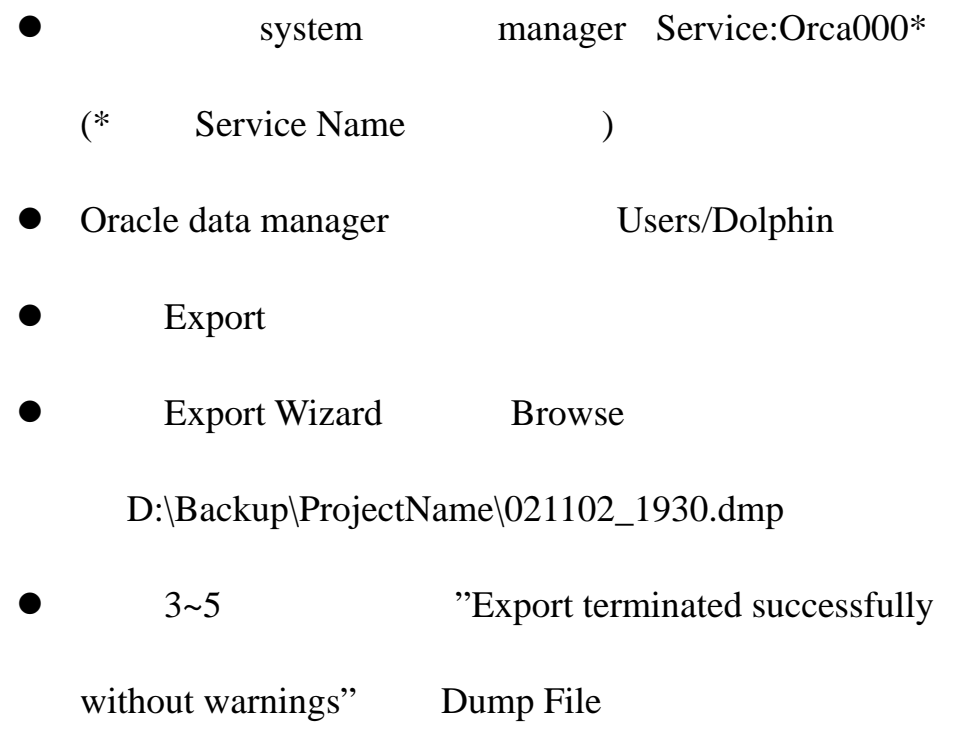

4. C:\diasys\data\Projectname\Ems\Orcafiles

ORCA Files Dump File

ORCA Server 2008 Power Quest Drive

Image4.0

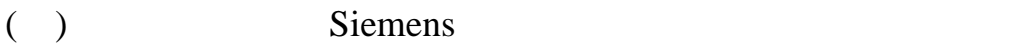

# ( ) DIASYS NETMATION MPS(multiple Process Station) EMS(Engineering Maintenance Station) OPS(Operation Station) ACS(Accessory Station) PC Microsoft Windows NT4.0 為平台之個人電腦。由於 PC 硬體及軟體之汰舊換新實在

 $($  )